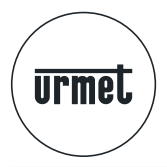

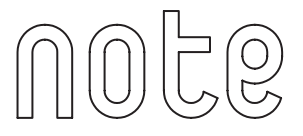

# **КОМПЛЕКТ ЦВЕТНОГО ВИДЕО ДОМОФОНА ДЛЯ ОДНОЙ СЕМЬИ С ФУНКЦИЕЙ АВТООТВЕТЧИКА**

**Арт. 1722/71**

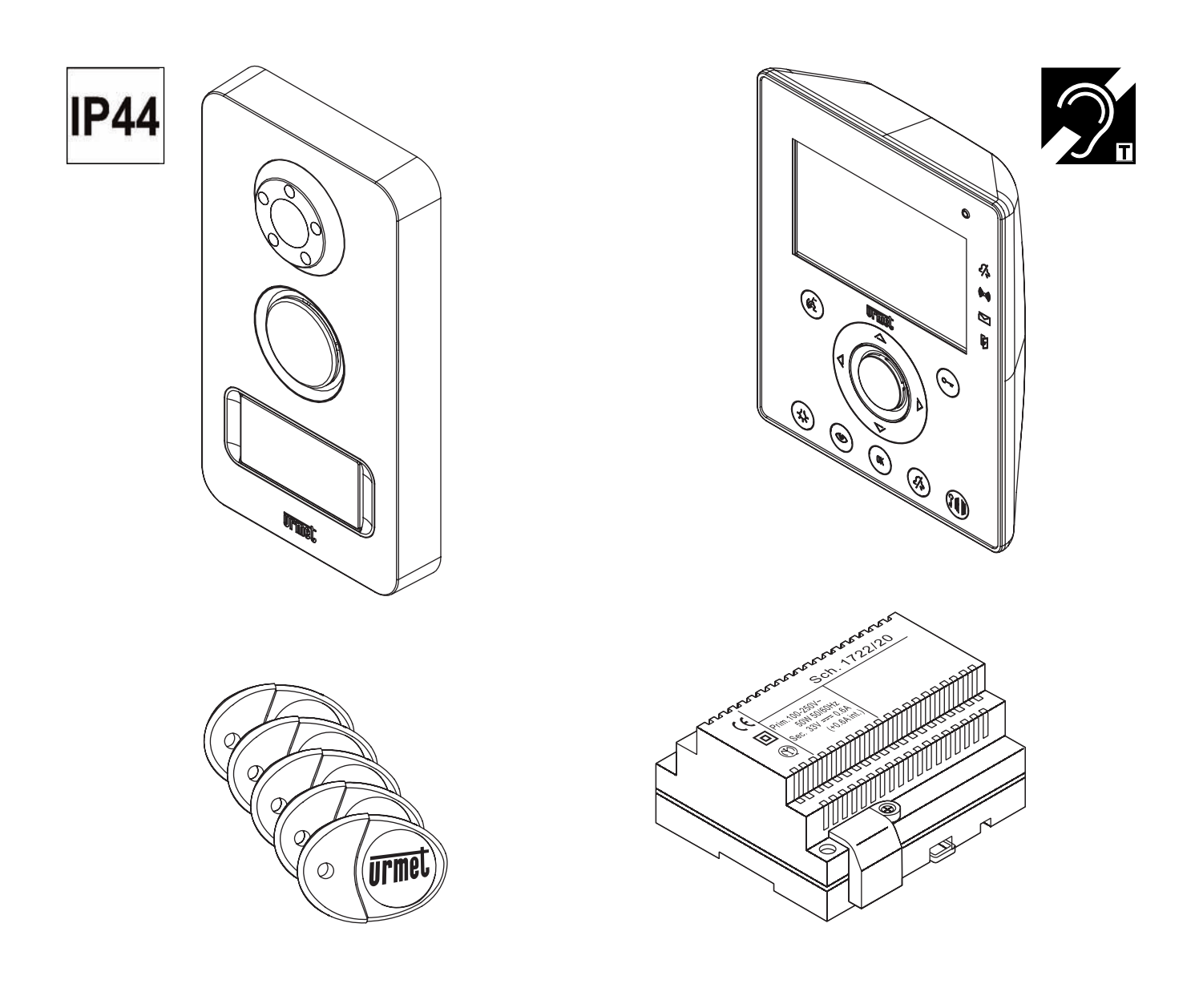

# **ИНСТРУКЦИЯ ПО МОНТАЖУ И ЭКСПЛУАТАЦИИ**

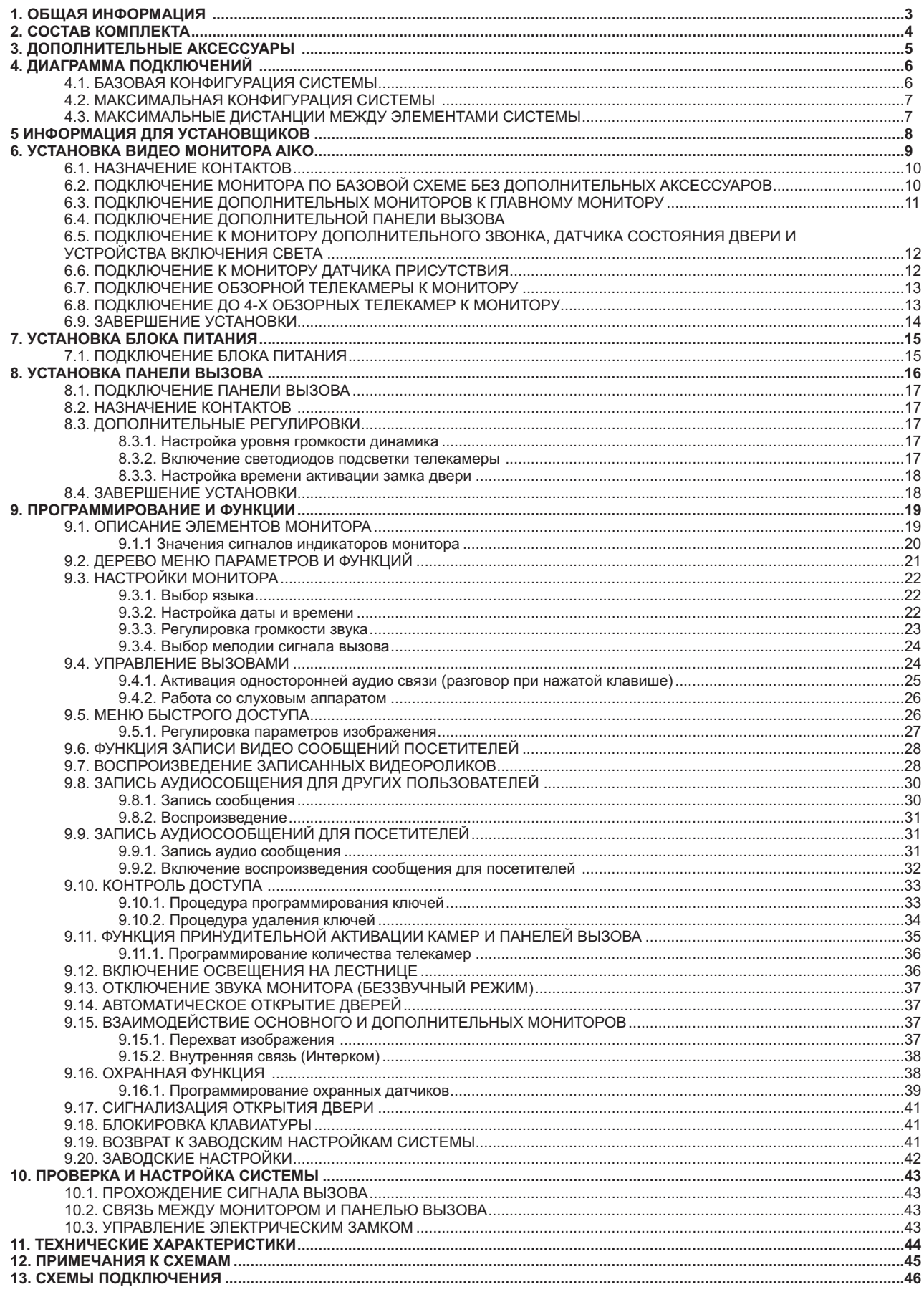

#### **1 ОБЩАЯ ИНФОРМАЦИЯ**

Комплект домофона арт.1722/71 прост в установке, так как в системе для соединения источника питания и монитора, а также монитора и панели вызова используются всего две жилы и не требуется соблюдение полярности. Модульный принцип построения системы позволяет наращивать её функционал в соответствии с требованиями заказчика, например, добавлять в систему обзорные телекамеры, охранные датчики и т.п.

#### **Систе**

- Возможность подключения до 2-х вызывных панелей.
- Возможность подключения до 2-х вызывных панелей. Возможность подключения до 4 мониторов (1 главный + 3 дополнительных), вызываемых параллельно.
- 
- Отсутствие отдельного источника питания панели вызова и дополнительных мониторов. Упрощённая процедура программирования параметров системы при помощи меню на дисплее главного монитора. Все устройства соответствуют действующим стандартам в области электромагнитной совместимости.
- 

#### **Вызывная панель**

- Корпус вызывной панели выполнен из сплава ZAMA, имеет класс защищённости Ip44 и устойчив к атмосферным воздействиям.<br>• Широкоугольная телекамера со светолиолной полсветкой
- Широкоугольная телекамера со светодиодной подсветкой.<br>• Подсветка шильды с именем.
- 
- Подсветка шильды с именем. Подтверждение отправки сигнала вызова звуковым сигналом и отключением подсветки шильды.

#### **А**

- Монитор с громкой связью и широкоформатным цветным дисплеем с диагональю 4,3 дюйма.
- Сенсорные клавиши с подсветкой и звуковым подтверждением нажатия.
- Сенсорные клавиши с подсветкой и звуковым подтверждением нажатия.
- Работы аудио связи в дуплексном режиме или режиме работы при нажатой клавише:<br>● В дуплексном режиме связь активируется нажатием соответствующей клавиши и о
- В дуплексном режиме связь активируется нажатием соответствующей клавиши и отключается её повторным нажатием. В режиме работы при нажатой клавише аудио связь устанавливается в направлении от монитора к панели вызова, при отпущеной клавише от панели вызова к монитору.
- 
- 4 варианта сигнала вызова.
- Регулируемая громкость сигнала вызова (наличие беззвучного режима). Адаптирован для использования со слуховыми аппаратами с функцией "T".

#### **Баз**

- Функция записи до 32 видео сообщений посетителей длительностью 10 секунд.
- Функция записи до 32 видео сообщений посетителей длительностью 10 секунд. Функция воспроизведения на панели вызова предварительно записанного аудио сообщения для посетителей.
- Функция записи в монитор аудио сообщения для других пользователей.
- 
- Отпирание замка при помощи ключа Proximity.
- Отпирание замка при помощи ключа Proximity. Управление автоматикой ворот при помощи второго управляемого контакта панели вызова.
- 
- Наличие у панели вызова контактов для подключения кнопки выхода.
- Функция принудительной активации панелей вызова и дополнительных обзорных телекамер.
- Функция принудительной активации панелей вызова и дополнительных обзорных телекамер. Функция управления лестничным освещением нажатием выделеной клавиши на мониторе.
- Индикация состояния входной двери на мониторе.

#### **Допо**

- **|ополнительные функции**<br>● Внутренняя связь между
- Внутренняя связь между всеми мониторами в системе (интерком). Возможность назначения различных типов сигнала вызова для различных вызывающих устройств.
- 
- Возможность подключения дополнительного звонка или повторителя сигнала вызова. Возможность подключения одной дополнительной обзорной телекамеры непосредственно к главному монитору.
- 
- Возможность подключения до 4-х дополнительных обзорных телекамер. Возможность подключения охранных датчиков для обнаружения проникновения посторонних лиц.
- Звуковая сигнализация о присутствии посторонних в местах установки датчиков.<br>Подключение внешней сирены.
- 
- Подключение внешней сирены. Принудительная активация телекамер панелей вызова и дополнительных обзорных телекамер с возможностью записи 10 секундных видеороликов.

## **2 СОСТАВ КОМПЛЕКТА**

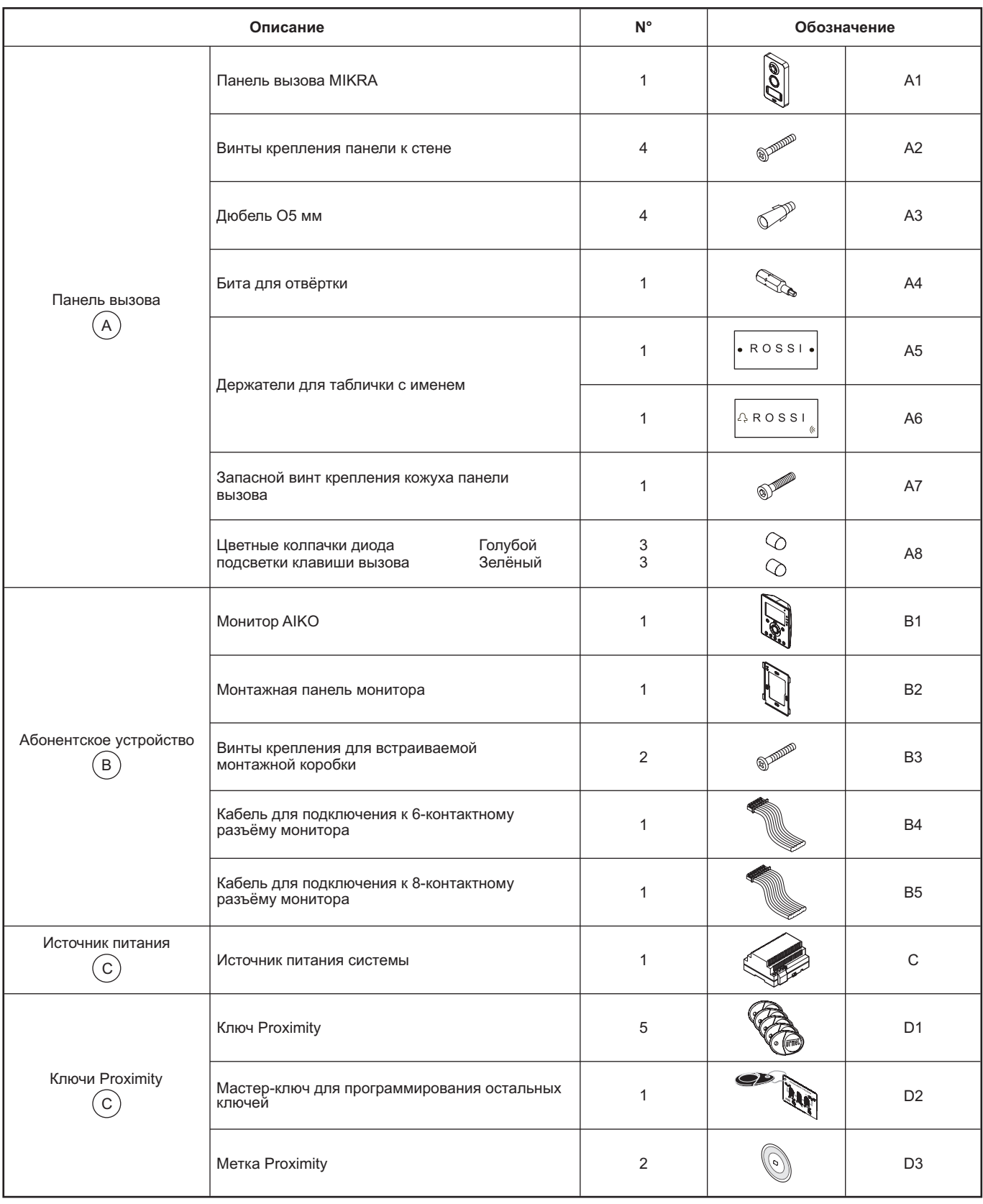

# **3 ДОПОЛНИТЕЛЬНЫЕ АКСЕССУАРЫ**

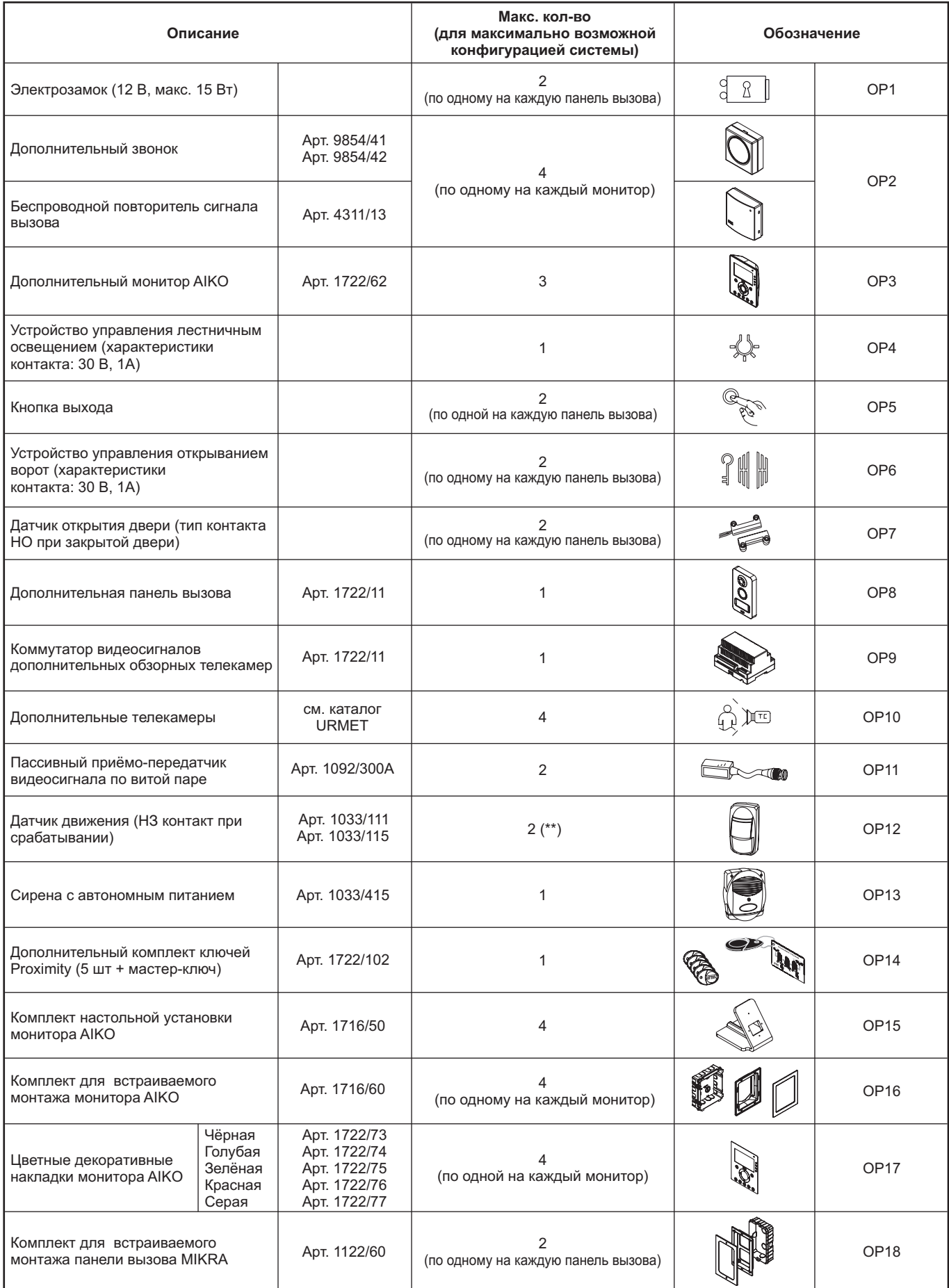

(\*\*) В системе может присутствовать неограниченное количество охранных датчиков, при условии, что это либо магнитоконтактные датчики, не требующие питания, либо датчики имеют собственное питание.

## **4 ДИАГРАММА ПОДКЛЮЧЕНИЙ**

#### **4.1 БАЗОВАЯ КОНФИГУРАЦИЯ СИСТЕМЫ**

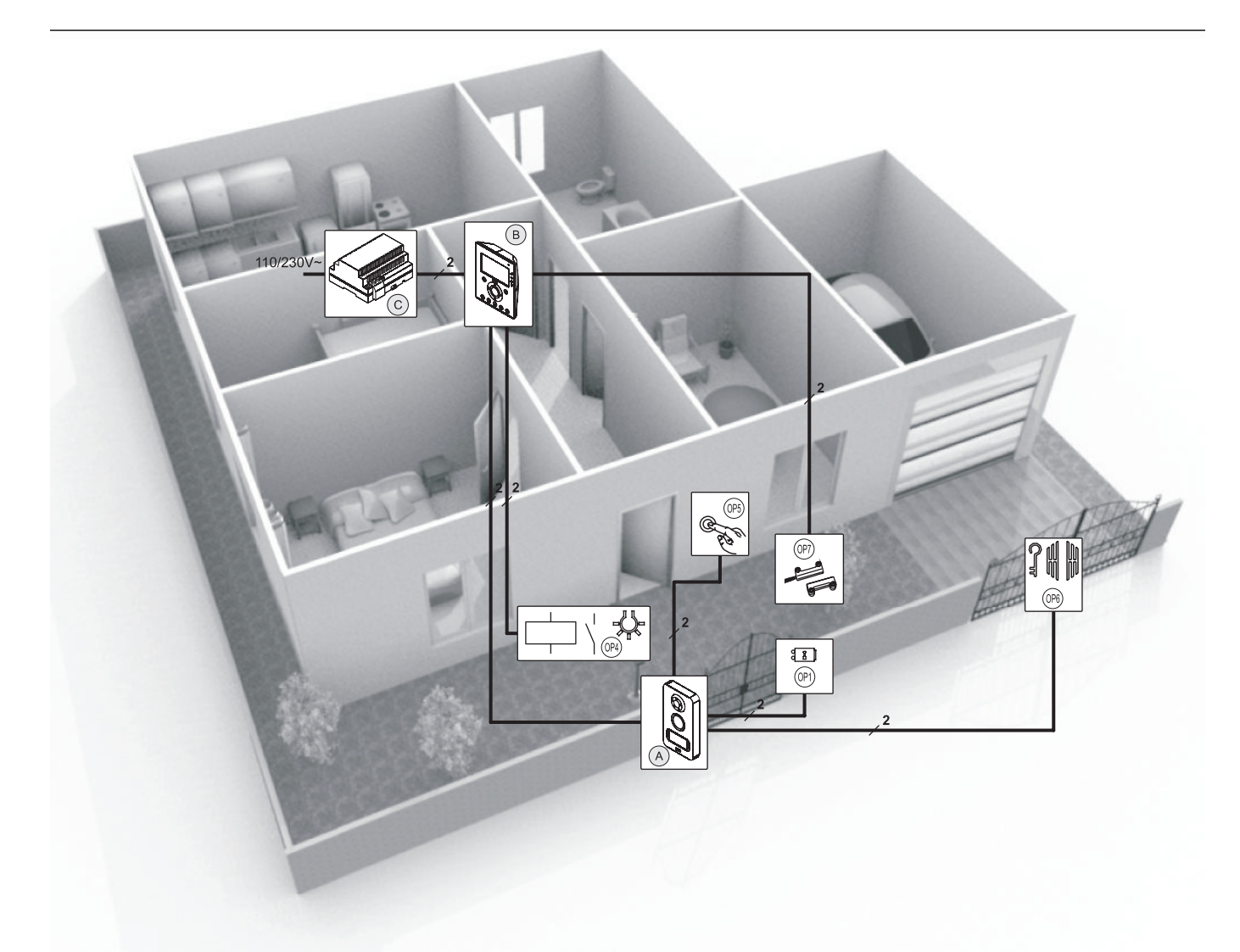

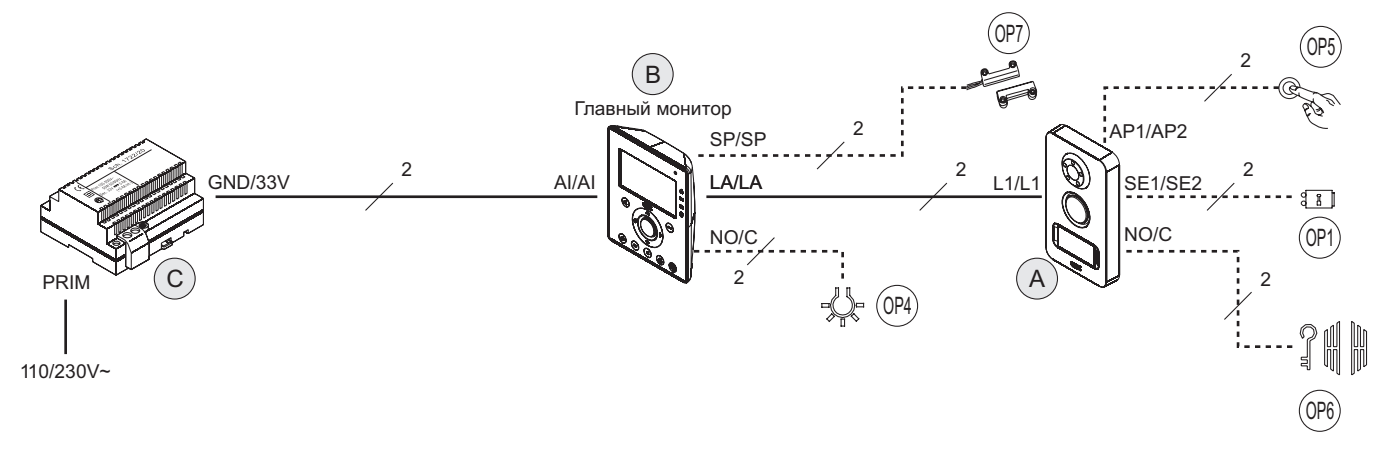

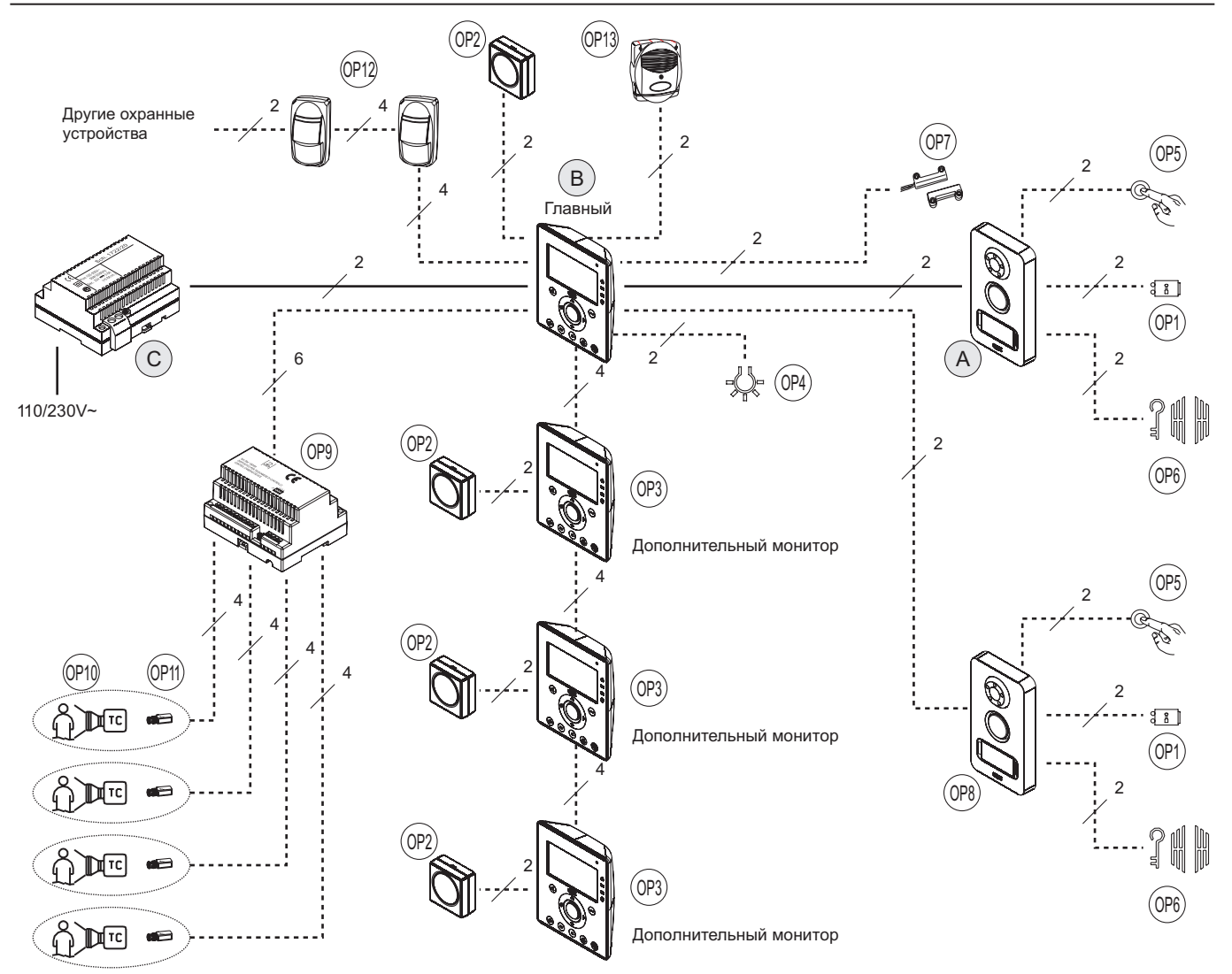

#### **4.3 МАКСИМАЛЬНЫЕ ДИСТАНЦИИ МЕЖДУ КОМПОНЕНТАМИ СИСТЕМЫ**

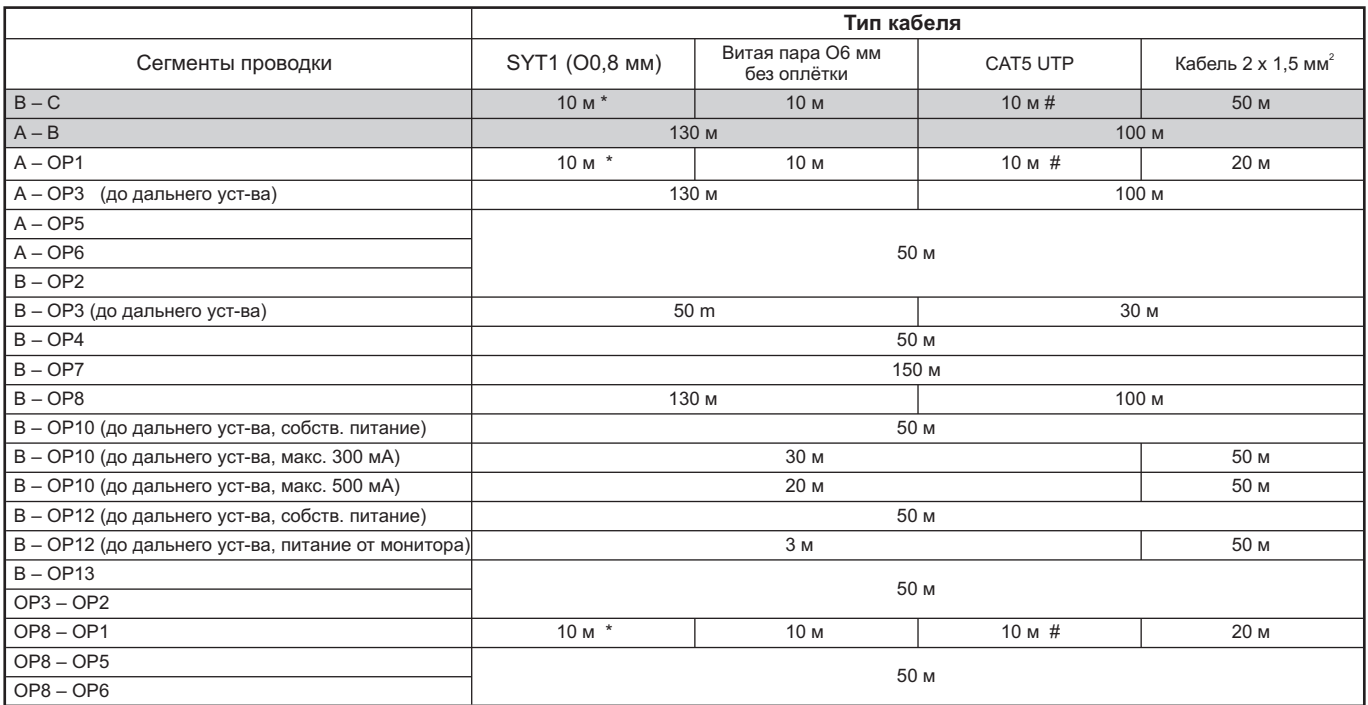

\* Кабель SYT1 состоит из двух витых пар. Если для подключения используются обе пары, то дистанция может составлять 20 м. # Кабель UTP CAT5 состоит из четырёх витых пар. Если для подключения используются все пары, то дистанция может составлять 40 м. Провода сегментов с различным назначением должны быть уложены в отдельные кабельные каналы (например, провод сегмента B-C нельзя укладывать в один канал с проводом сегмента B-OP4).

## **5 ИНФОРМАЦИЯ ДЛЯ УСТАНОВЩИКОВ**

Прочтите приведённую ниже информацию внимательно, так как в ней содержатся ценные указания по вопросам установки и безопасного использования оборудования.

езопасного использования оборудования.<br>● Оборудование и компоненты комплекта необходимо использовать исключительно в соответствии с их назначением. Любой другой тип использования является недопустимым. Производитель и поставщик не несут ответственности в случае возникновения ущерба в результате ненадлежащего использования оборудования.

Каждый компонент комплекта был спроектирован и произведён в строгом соответствии с действующими стандартами.

● Каждый компонент комплекта был спроектирован и произведён в строгом соответствии с действующими стандартами.<br>● Установка и наладка оборудования системы должна производиться квалифицированными специалистами в строгом со с действующими нормами техники безопасности, ПУЭ и законодательством.

- Распакуйте содержимое комплекта и убедитесь в отсутствии видимых повреждений.
- Упаковочные материалы (пластиковые пакеты, тара и т.п.) необходимо держать в местах, недоступных для детей.
- Упаковочные материалы (пластиковые пакеты, тара и т.п.) необходимо держать в местах, недоступных для детей. Выше по ходу линии электропитания системы необходимо установить подходящий по своим характеристикам автоматический выключатель с минимальным расстоянием между разомкнутыми контактами - 3 мм.

ыключатель с минимальным расстоянием между разомкнутыми контактами - 3 мм.<br>● Перед включением электропитания системы, убедитесь, что напряжение в сети электропитания соответствует требуемому для работы системы.

- Во избежание перегрева не накрывайте вентиляционные отверстия оборудования.
- Во избежание перегрева не накрывайте вентиляционные отверстия оборудования. Перед тем, как произвести очистку устройств, необходимо отключить электропитание системы.
- 

Не используйте для очистки оборудования распыляемые чистящие средства. В случае выхода из строя или некорректной работы оборудования, отключите электропитание системы при помощи главного выключателя.

ыключателя.<br>● Ремонт и сервисное обслуживание оборудования может производиться только квалифицированными специалистами сервисного центра, авторизованного производителем.

- Обеспечьте достаточную вентиляцию оборудования.
- При установке системы не используйте удлинители кабеля электропитания системы.

При установке системы не используйте удлинители кабеля электропитания системы. В случае попадания влаги внутрь устройств, ремонт и проверка оборудования должны производиться квалифицированными специалист

При ремонте необходимо использовать только оригинальные материалы и запасные части.

При ремонте необходимо использовать только оригинальные материалы и запасные части. Установщик обязан убедиться, что пользователю были переданы все информационные материалы, касающиеся правил использования оборудования.

- Несоблюдение рекомендаций, приведённых выше, может негативно сказаться на безопасности системы.
- После установки оборудования, данная инструкция должна быть передана пользователю.
- После установки оборудования, данная инструкция должна быть передана пользователю. Значок с изображением молнии в треугольнике обозначает присутствие опасного напряжения.

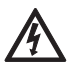

Не вскрывайте устройства, если этого не требует инструкция. Восклицательный знак в треугольнике означает пункты, критические для вопросов безопасности. Используйте только оригинальные оборудование и материалы.

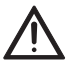

# **6 УСТАНОВКА ВИДЕО МОНИТОРА**

Монитор имеет конструкцию, предусматривающую его установку с использованием монтажной коробки и специального кронштейна, имеющего проходные отверстия под различные типы монтажных коробок.

- установите монтажную коробку на высоте, обозначенной на рисунке 1А, 1В;
- прикрепите специальный кронштейн монитора к монтажной коробке;
- 
- произведите подключение монитора; прикрепите монитор к специальному кронштейну.

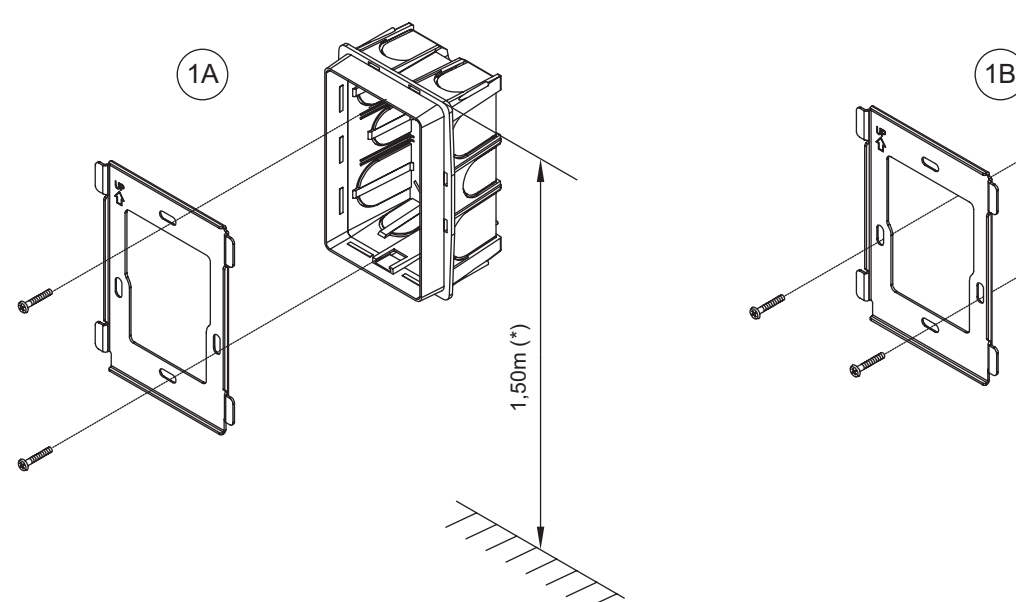

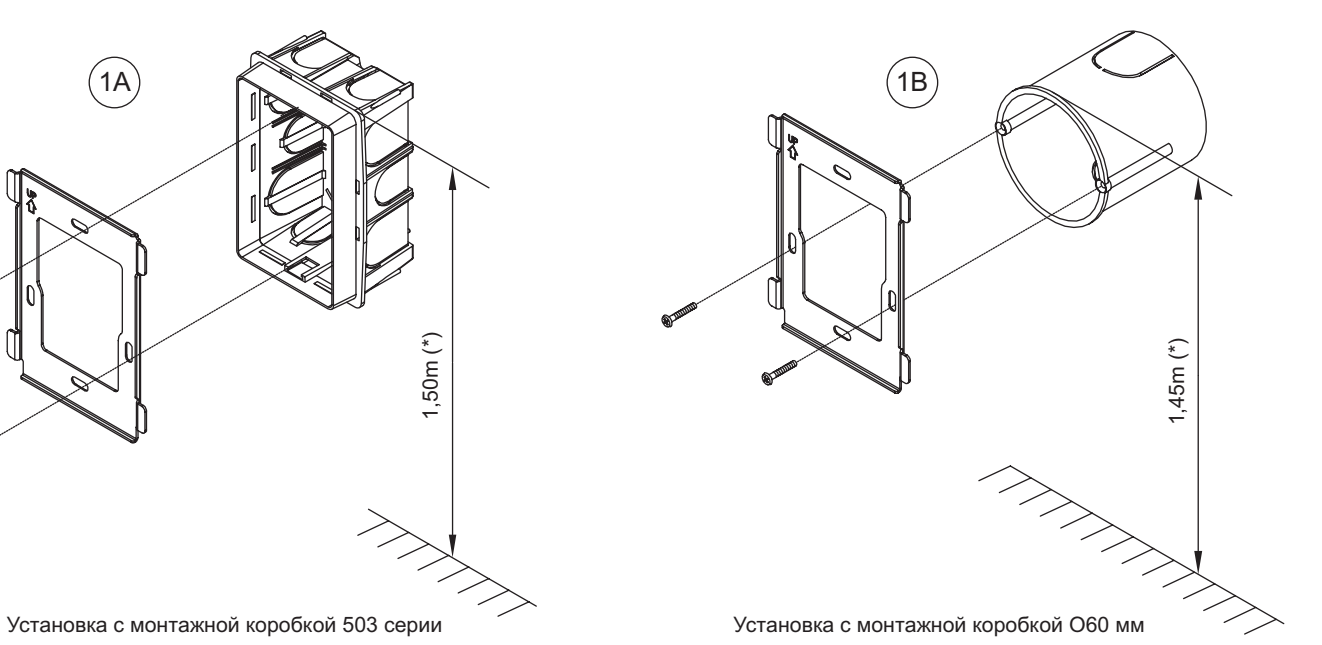

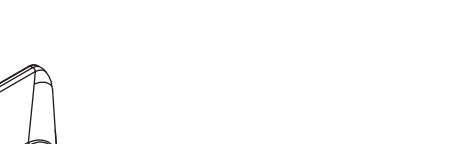

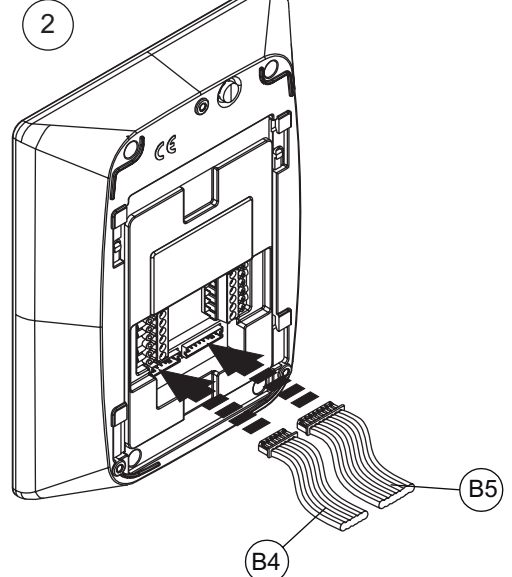

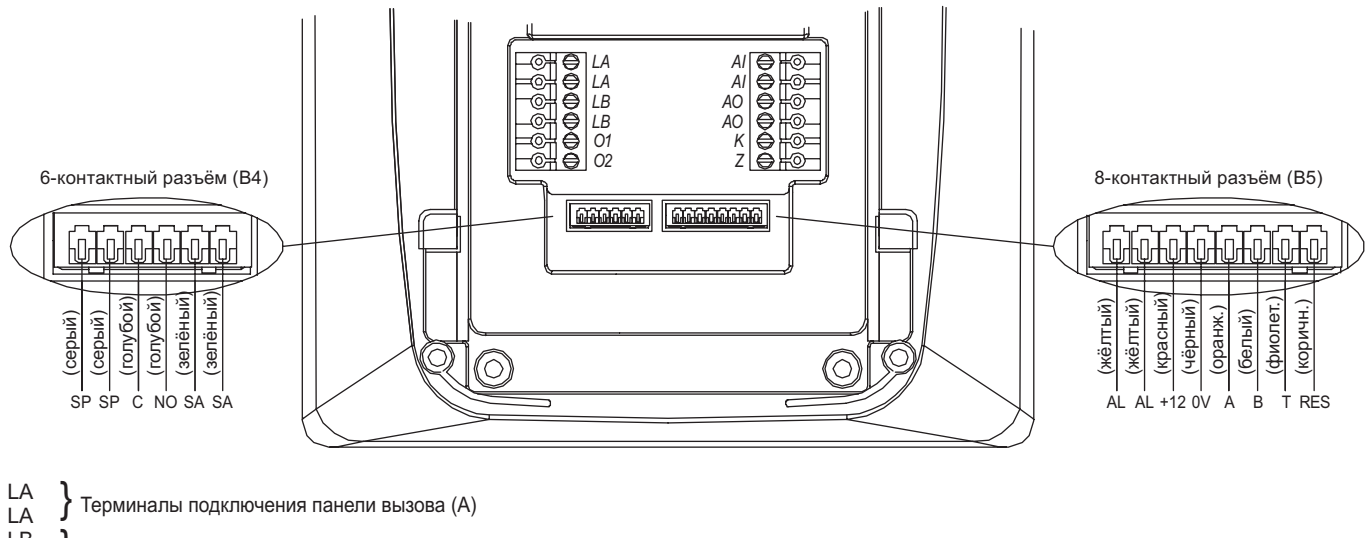

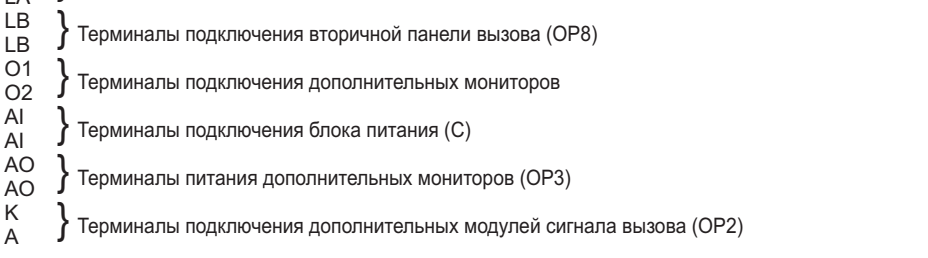

#### **6-контактный разъём (B4)**

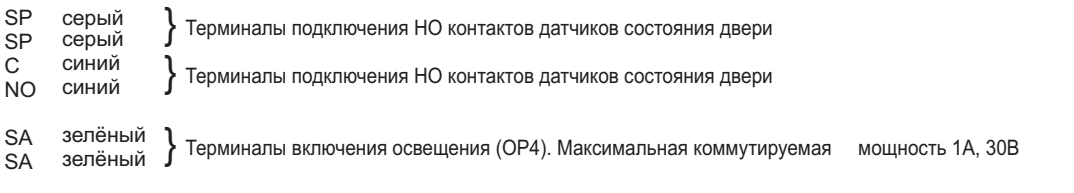

#### **8-контактный разъём (B5)**

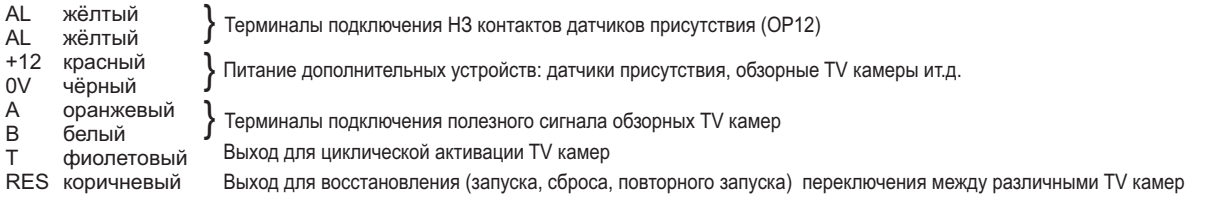

*После завершения подключений изолируйте неиспользованные проводники.*

#### **6.2 ПОДКЛЮЧЕНИЕ МОНИТОРА ПО БАЗОВОЙ СХЕМЕ БЕЗ ДОПОЛНИТЕЛЬНЫХ АКСЕССУАРОВ**

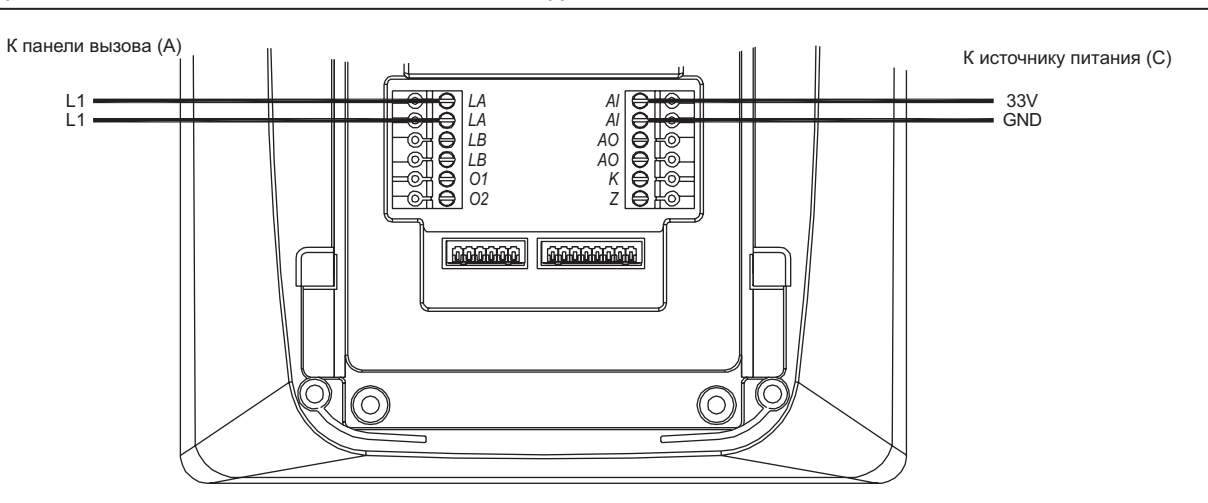

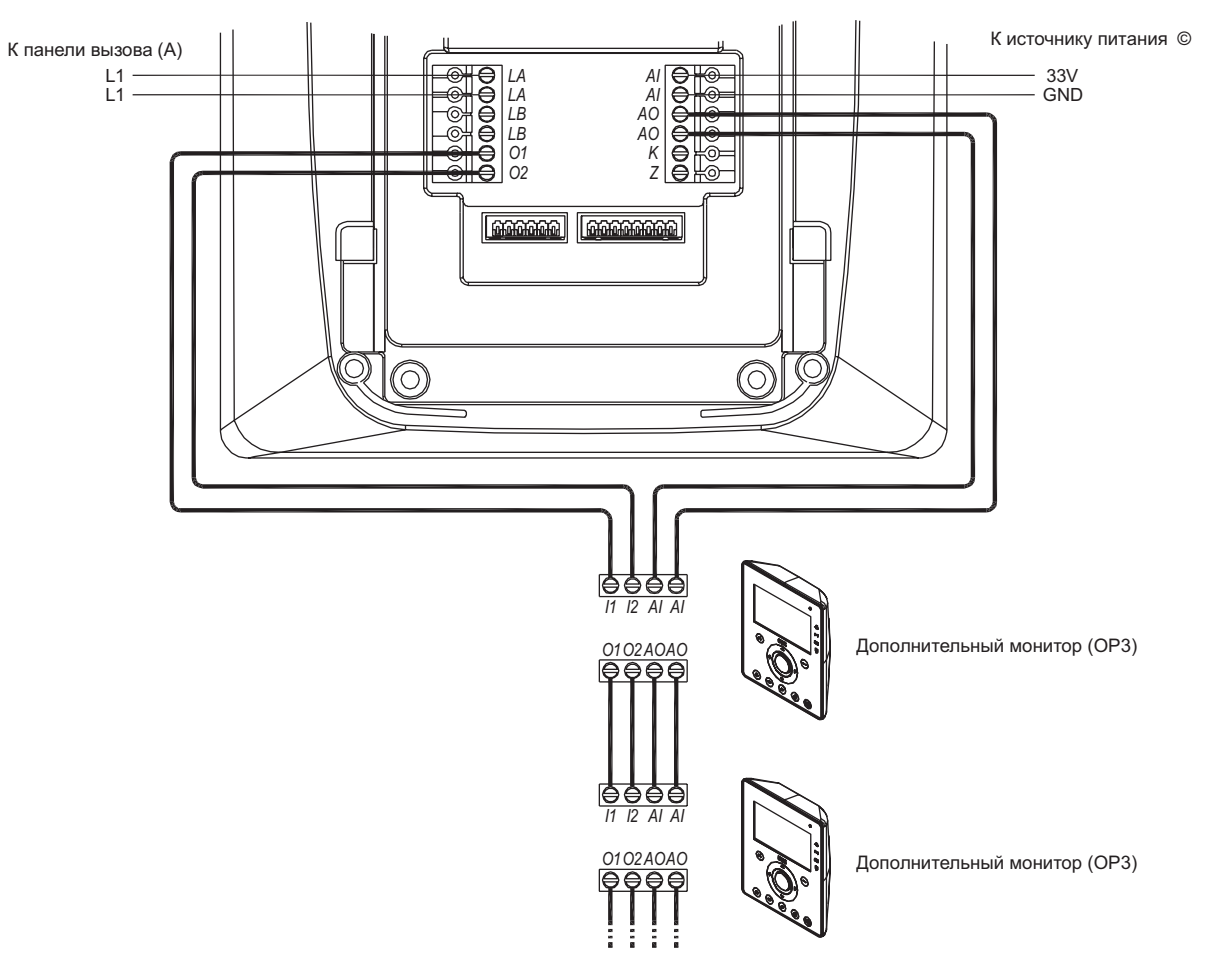

*Для удаления дополнительного монитора, например №2, из системы отключите кабель, как это показано на следующем рисунке.*

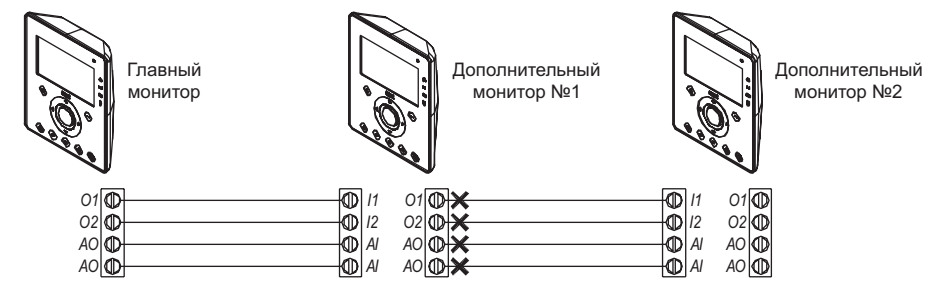

#### **6.4 ПОДКЛЮЧЕНИЕ ДОПОЛНИТЕЛЬНОЙ ПАНЕЛИ ВЫЗОВА**

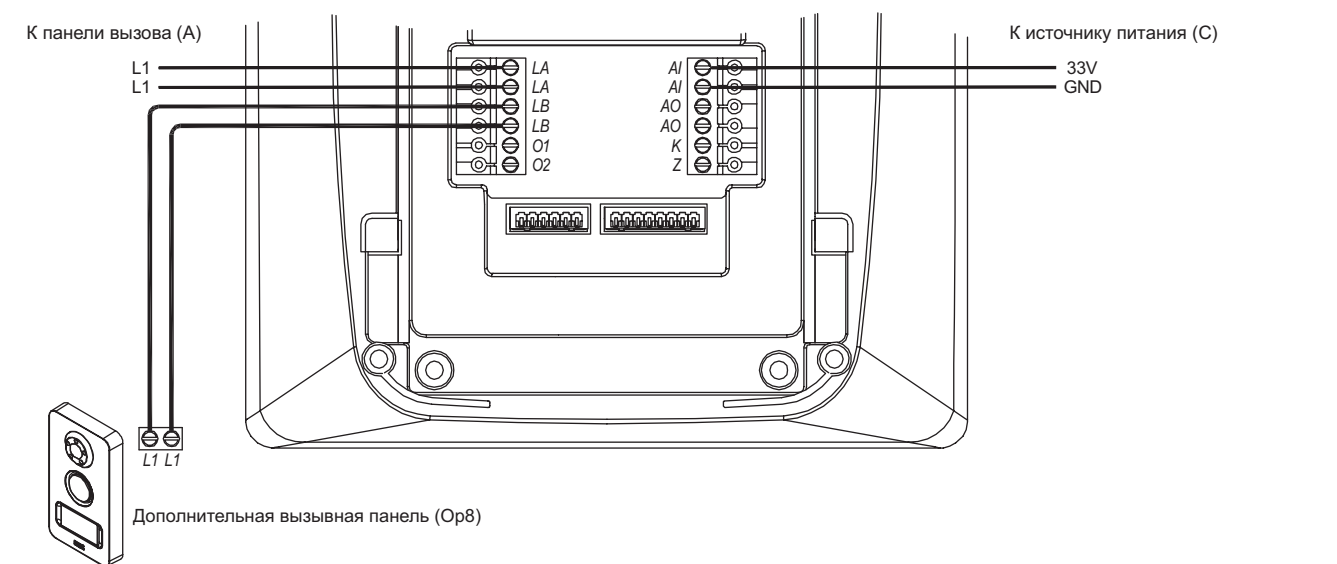

**KAR**<br>KAR

*Для того, чтобы система могла распознать TV камеру дополнительной панели вызова, проведите программирование в соответствии с п.9.11.1 настоящего руководства.*

#### **6.5 ПОДКЛЮЧЕНИЕ К МОНИТОРУ ДОПОЛНИТЕЛЬНОГО ЗВОНКА, ДАТЧИКА СОСТОЯНИЯ ДВЕРИ И УСТРОЙСТВА ВКЛЮЧЕНИЯ СВЕТА**

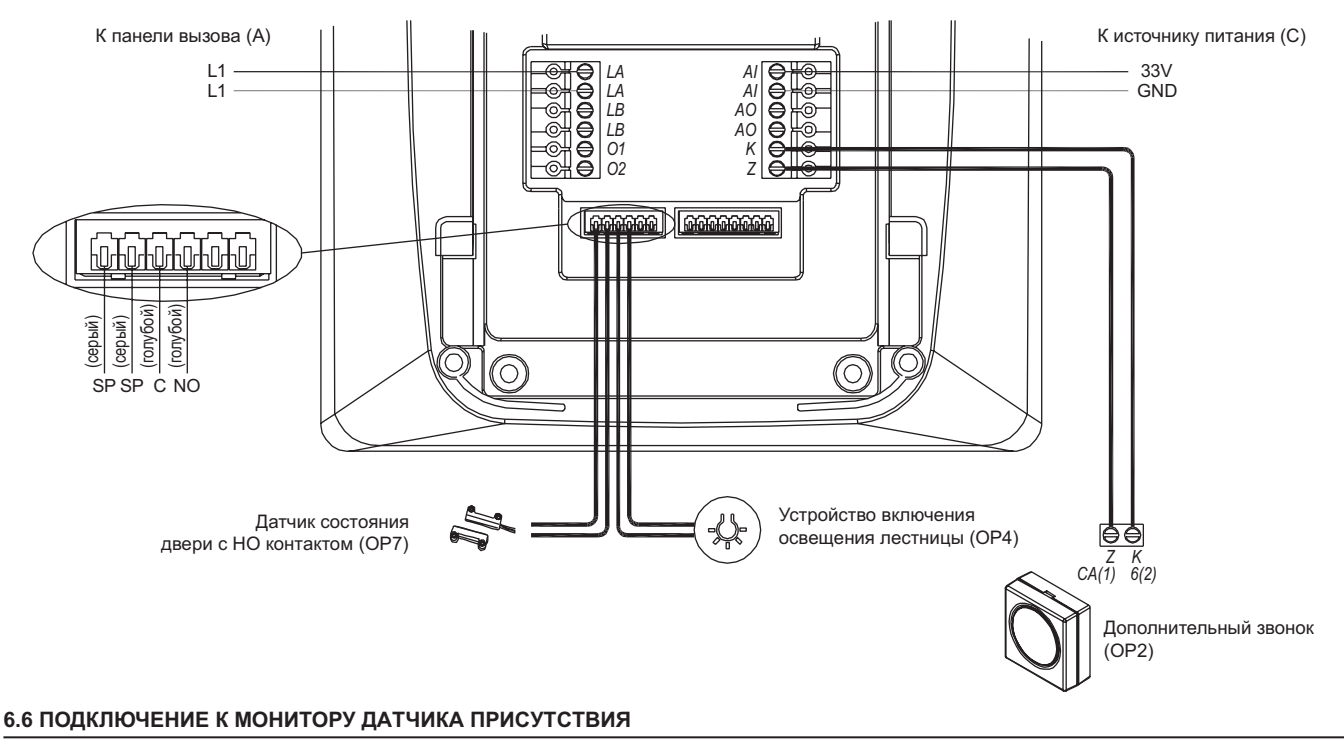

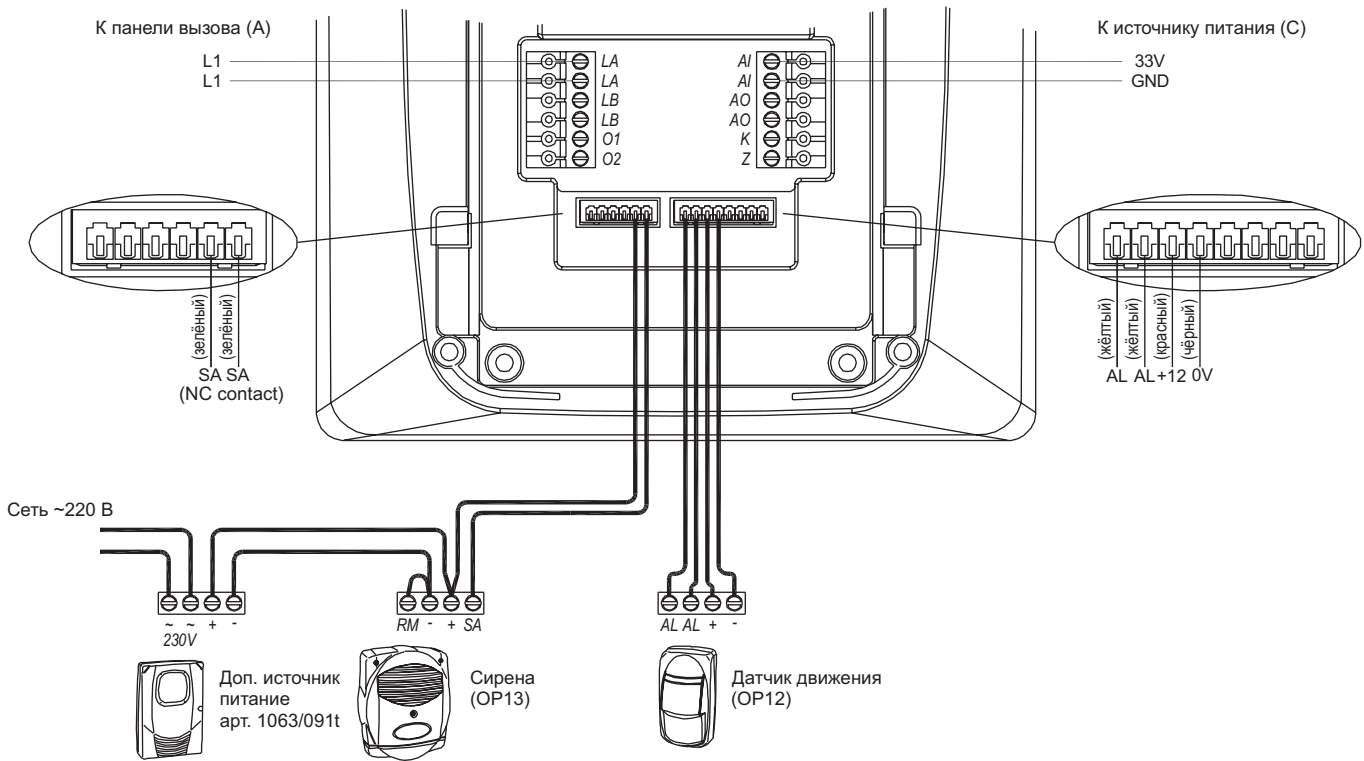

*Система, приведенная в настоящем параграфе, фиксирует присутствие людей в контролируемой зоне, но не является системой охранной сигнализации. Производитель и Поставщик не несут ответственности в случае несанкционированного вторжения или взлома.*

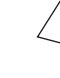

*- Данная функция не может функционировать в случае отсутствия электропитания системы.*

*- Попытки несанкционированного вмешательства в систему не контролируются и не регистрируются.*

*- Для активации указанной функции не требуются секретные коды или ключи.*

*Для того, чтобы система могла распознавать различные датчики присутствия, проведите программирование в соответствии с п.9.16.1 настоящего руководства.* 

#### **6.7 ПОДКЛЮЧЕНИЕ ОБЗОРНОЙ ТЕЛЕКАМЕРЫ К МОНИТОРУ**

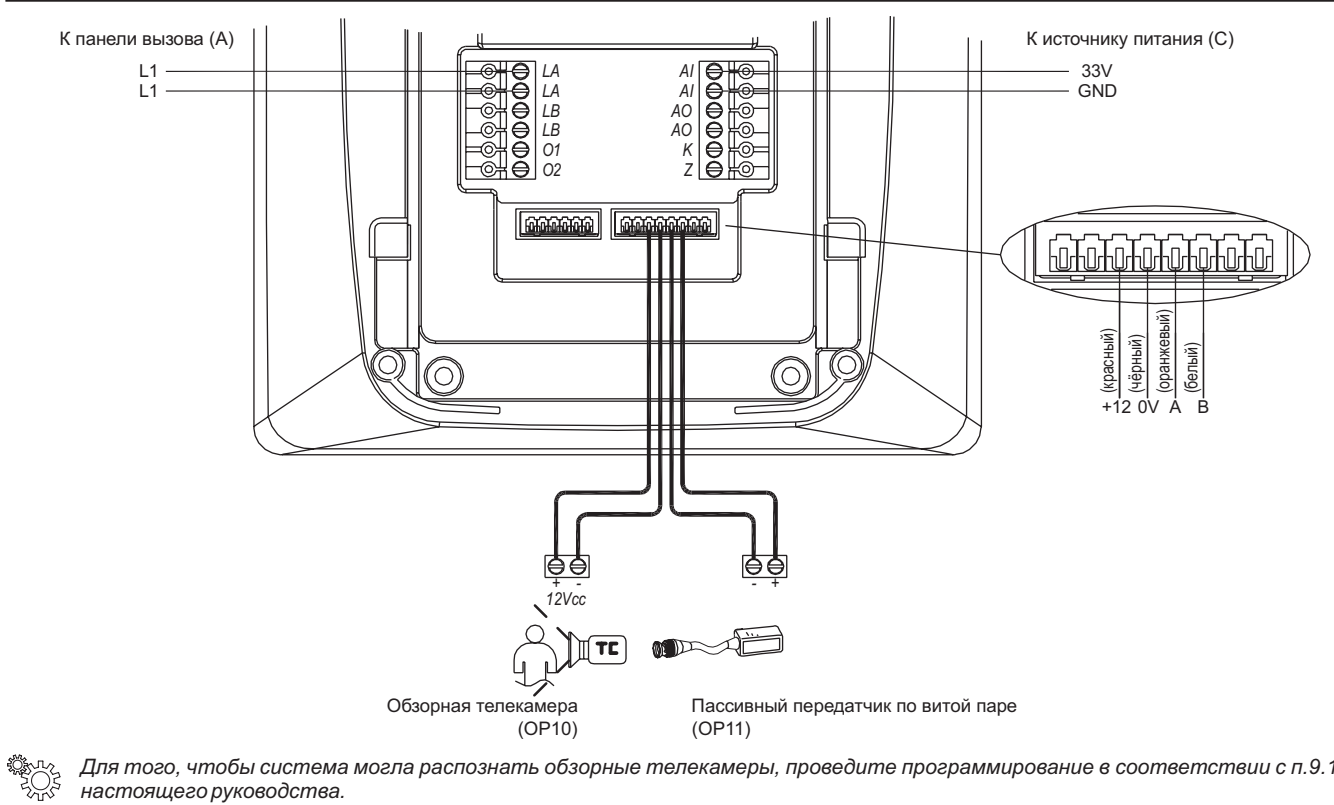

*Для того, чтобы система могла распознать обзорные телекамеры, проведите программирование в соответствии с п.9.11.1 настоящего руководства.*

#### **6.8 ПОДКЛЮЧЕНИЕ ДО 4-Х ОБЗОРНЫХ ТЕЛЕКАМЕР К МОНИТОРУ**

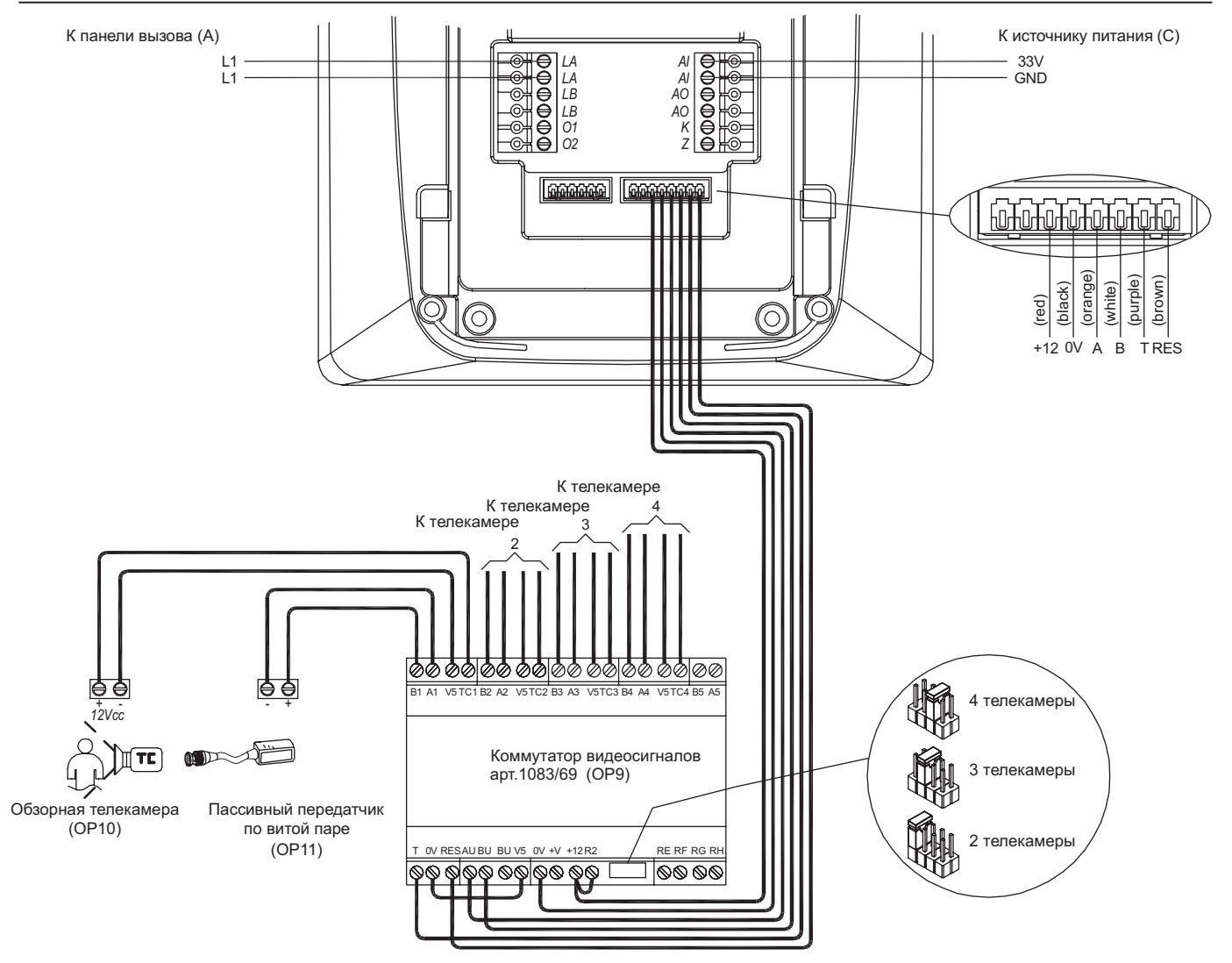

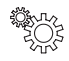

*Для того, чтобы система могла распознать обзорные телекамеры, проведите программирование в соответствии с п.9.11.1 настоящего руководства.*

Для завершения установки закрепите монитор на специализированном кронштейне, как показано на приведенном рисунке.

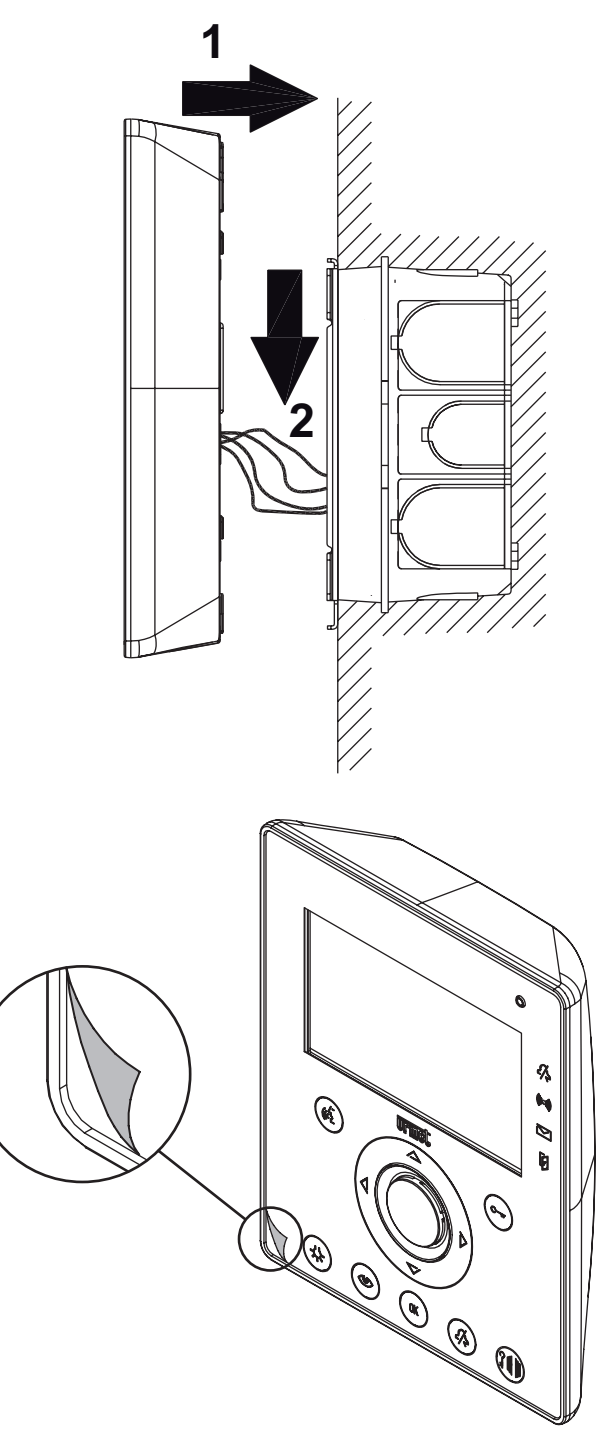

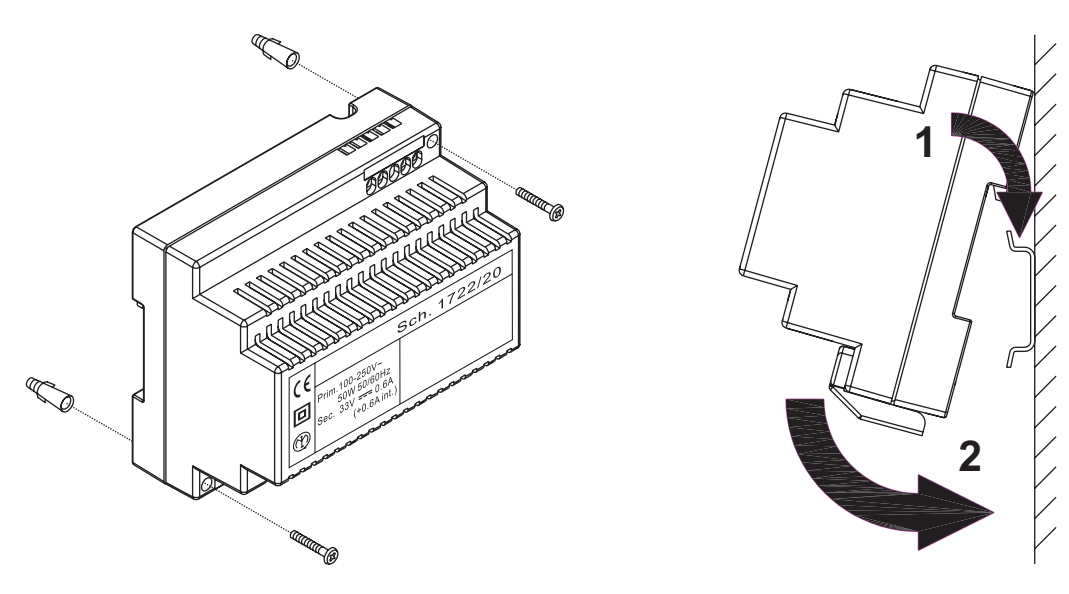

Блок питания должен быть установлен в электрощите или в отдельном боксе.

#### **7.1 ПОДКЛЮЧЕНИЕ БЛОКА ПИТАНИЯ**

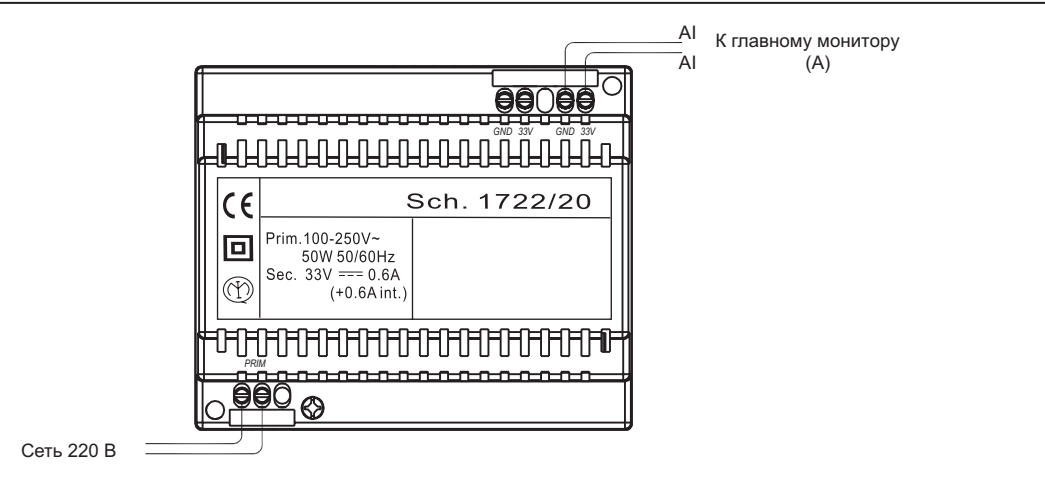

#### **7.2 ОПИСАНИЕ ТЕРМИНАЛОВ ПОДКЛЮЧЕНИЯ**

PRIM Сетевое напряжение питания ~220 В

 $rac{GND}{33V}$ Питание главного монитора

## **8 УСТАНОВКА ПАНЕЛИ ВЫЗОВА**

Установите панель вызова на высоте, приведенной на рисунке; убедитесь, что объект наблюдения находится в поле зрения TV камеры;<br>• Подсоедините провода к терминалам панели вызова;

- Подсоедините провода к терминалам панели вызова;
- Установите держатели информационных шильд на лицевой части панели вызова;
- Произведите программирование;<br>• Настройте уровень громкости;<br>• Закройте панель вызова метаплич
- 
- Настройте уровень громкости; Закройте панель вызова металлической крышкой.

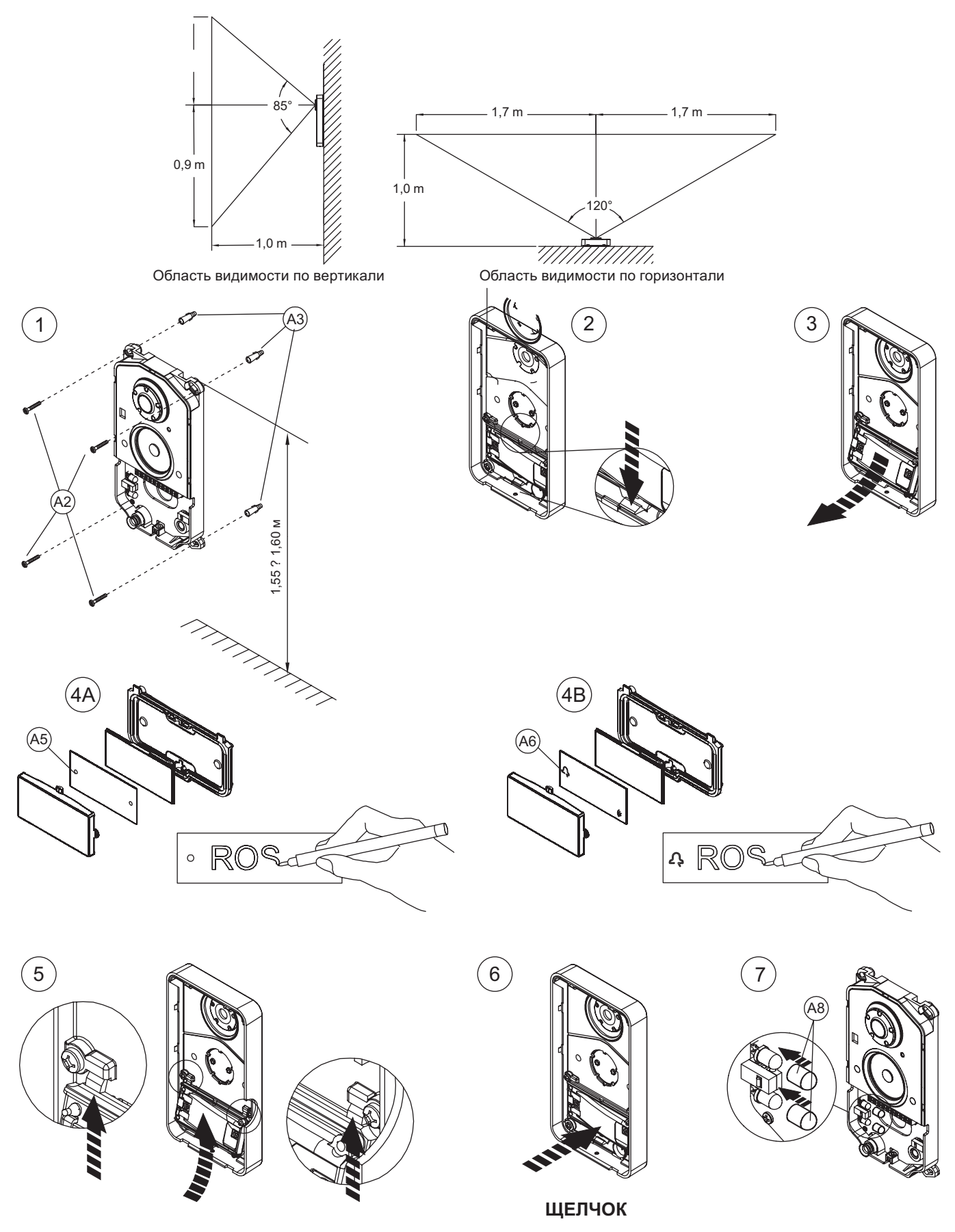

#### **8.1 ПОДКЛЮЧЕНИЕ ПАНЕЛИ ВЫЗОВА**

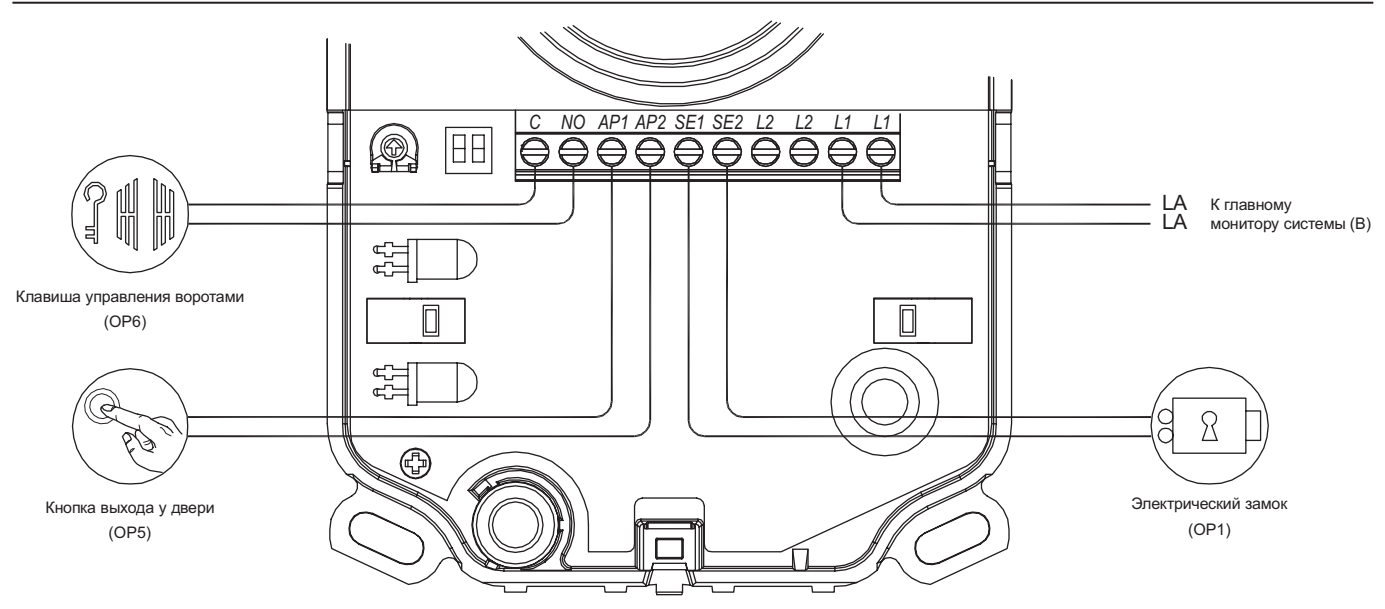

#### **8.2 НАЗНАЧЕНИЕ КОНТАКТОВ**

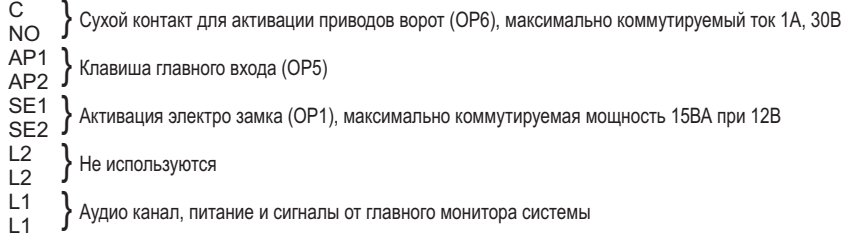

#### **8.3 ДОПОЛНИТЕЛЬНЫЕ РЕГУЛИРОВКИ**

#### **8.3.1 Настройка уровня громкости динамика**

Уровень громкости динамика устанавливается производителем и, как правило, нет необходимости его изменения.

Если необходимо изменить уровень громкости динамика, это можно сделать с помощью отвертки так, как показано на рисунке .

#### **8.3.2 Включение светодиодов подсветки телекамеры**

Во время проведения монтажных работ светодиоды TV камеры могут быть отключены. Они могут оставаться в этом состоянии в случае установки панели вызова в условиях хорошей освещенности как в дневное, так и в ночное время.

Для включения светодиодов TV камеры произведите перемещение джамперов так, как это представлено на рисунке.

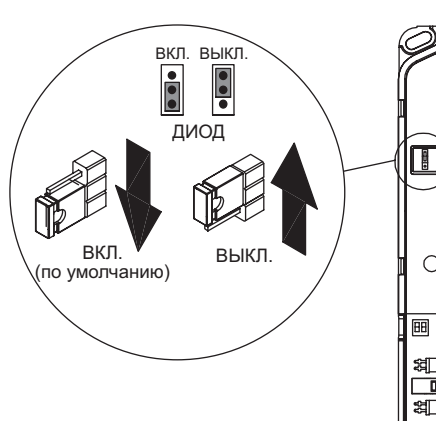

Q.

 $\leftarrow$ 

 $\mathbb{R}$ 

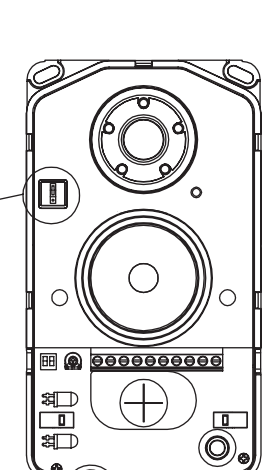

 $\bigcap$ 

 $\overline{\mathbf{u}}$ 

(O

000000000

圃

 $\overline{\mathbb{B} \otimes}$ 

क्ष⊟ Ō

**sill** 

#### **8.3.3 Настройка времени активации замка двери**

Время активации электрозамка может быть настроено с помощью дип-переключателей, находящихся в панели вызова

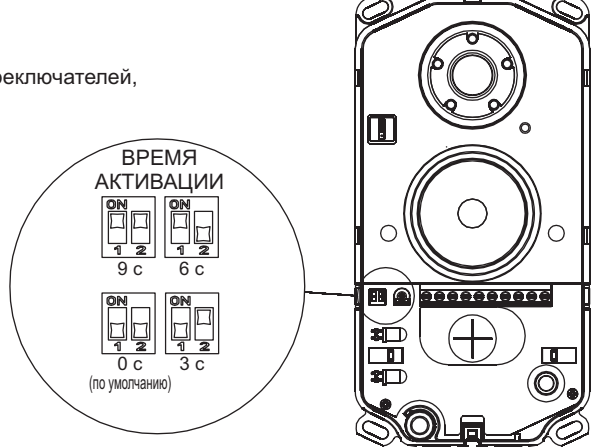

#### **8.4 ЗАВЕРШЕНИЕ УСТАНОВКИ**

Произведя подключения и необходимые регулировки, установите металлическую крышку панели вызова так, как это показано на рисунке.

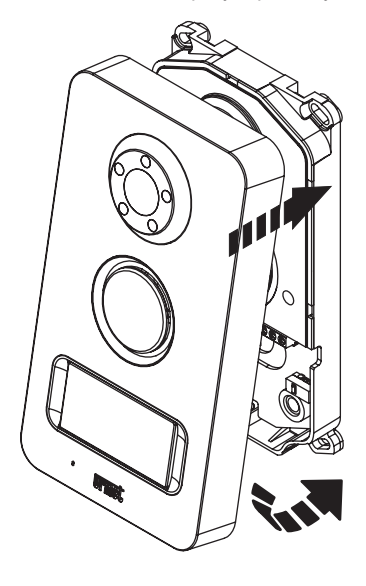

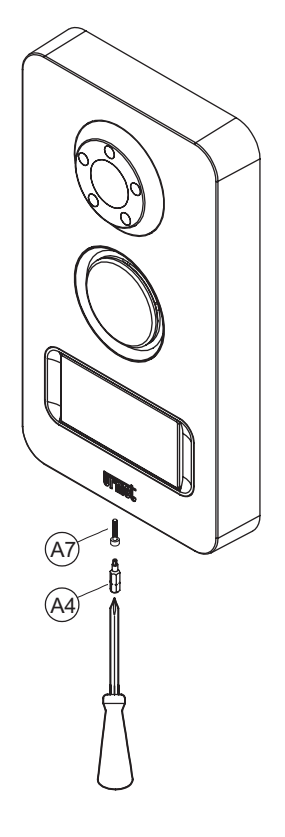

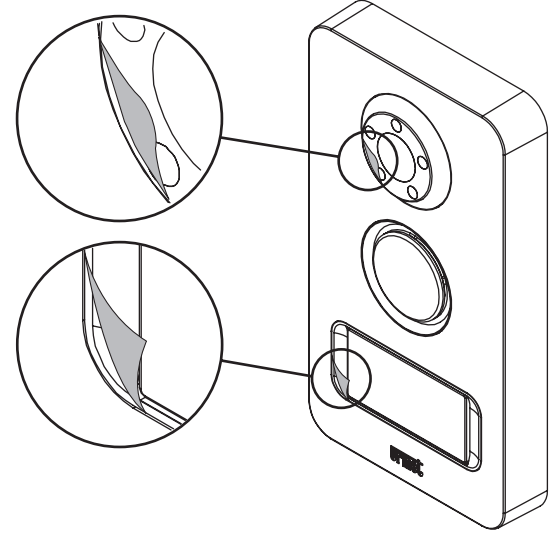

## **9 ПРОГРАММИРОВАНИЕ И ФУНКЦИИ**

## **9.1 ОПИСАНИЕ ЭЛЕМЕНТОВ МОНИТОРА**

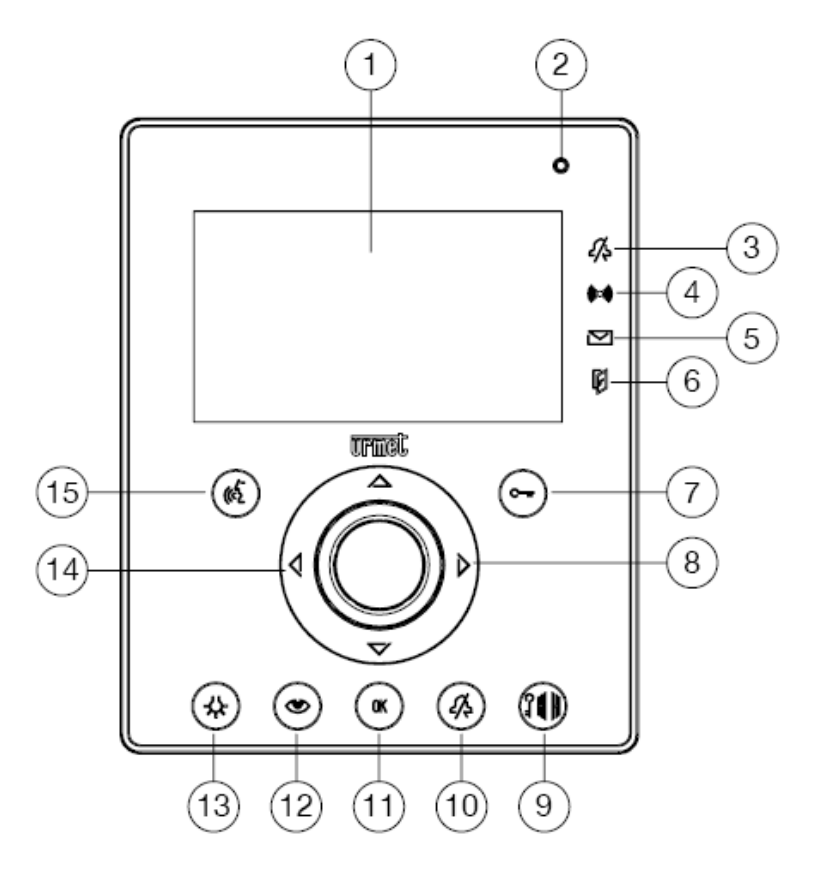

- 1. Дисплей
- 2. Микрофон
- 3. Индикатор беззвучного режима
- 4. Индикатор активации охранной функции
- 5. Статус функции автоответчик и индикатор наличия новых сообщений
- 6. Индикатор открытия двери и функции автоматического отпирания замка
- 7. Клавиша отпирания замка
- 8. Клавиши навигации в меню монитора
- 9. Клавиша управления открыванием ворот
- 10. Клавиша отключения звука сигнала вызова
- 11. Клавиша подтверждения ввода информации и выбора пункта меню
- 12. Клавиша активации панели вызова и просмотра изображений телекамер
- 13. Клавиша включения дополнительного освещения
- 14. Динамик
- 15. Клавиша начала/окончания разговора

## **9.1.1 Значения сигналов индикаторов монитора**

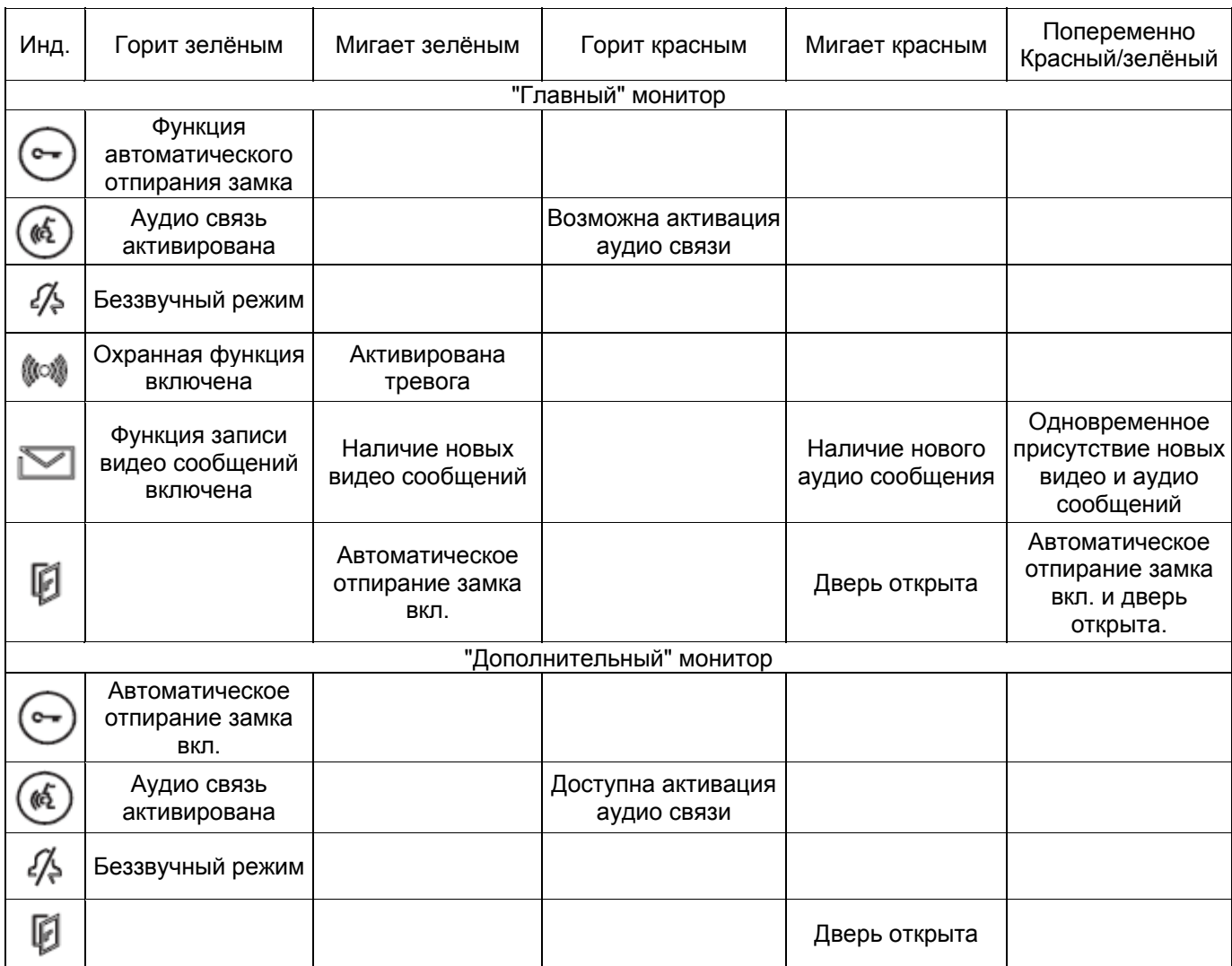

#### **9.2 ДЕРЕВО МЕНЮ ПАРАМЕТРОВ И ФУНКЦИЙ**

Для входа в главное меню монитора нажмите кнопку

**R PLAY RECORDED** rj VOICE MESS

**DES**<br>VOICE MESS<br>RECORDIN

 $\frac{\mathbb{I}\left(\mathbb{I}\right)}{\mathbb{I}\left(\mathbb{I}\right)}$ 

**OD**<br>REC TO VIDEOCLIP<br>SNAP OFF ą. SETTINGS

OK

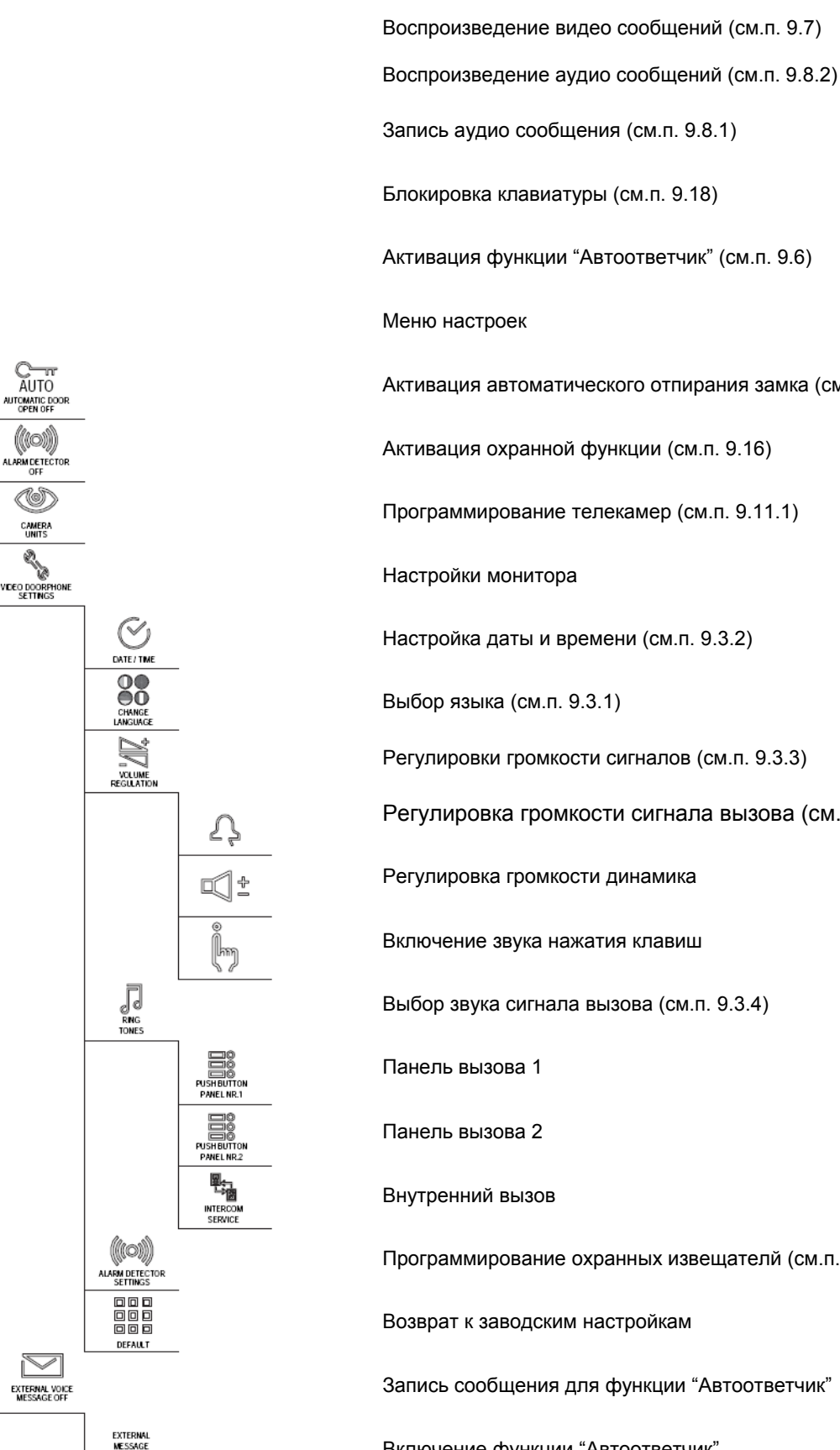

OFF **BEEP OFF** 的⊗ **RECORD EXTERNAL**<br>VOICE MESSAGE

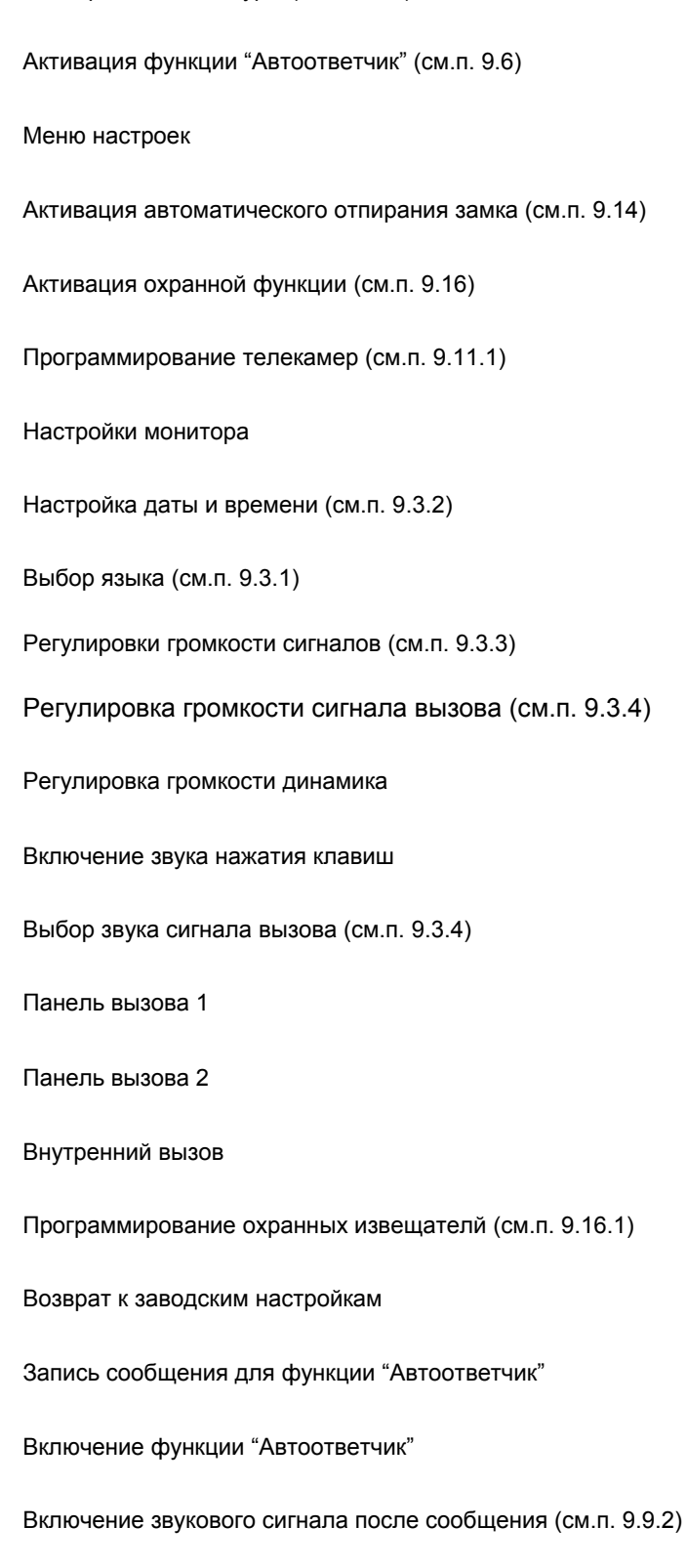

Запись сообщения функции "Автоответчик" (см.п. 9.9.1)

#### **9.3 НАСТРОЙКИ МОНИТОРА**

#### **9.3.1 Выбор языка**

OK Во время первого включения монитора, при нажатии на клавишу на дисплее появится экран выбора языка:

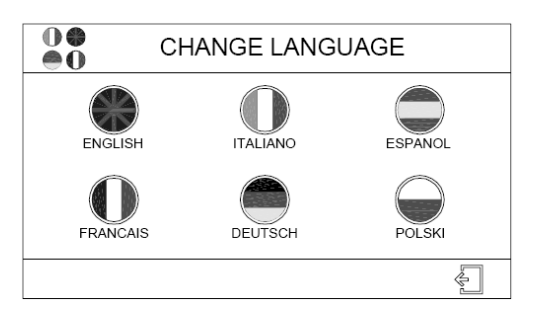

- Для выбора языка интерфейса при помощи клавиш  $\mathbb{Q} \triangleright \Delta \nabla$  переместите курсор на значок флага страны, OK язык, которой вы хотели бы использовать, и нажмите клавишу Язык интерфейса может быть изменён в любое время впоследствии следующим образом: Нажмите клавишу , чтобы активировать монитор и перейти в главное меню; OK • При помощи клавиш  $\mathbb{Q}_{\mathbb{P}}$  переместите курсор на значок ветние и нажмите клавишу
	-
	- OK При помощи клавиш $\Diamond \triangleright \triangle \triangledown$  выберите значок  $\mathbb{R}^{\text{NEDOORPHCNE}}$  и нажмите клавишу
	- При помощи клавиш  $\Diamond \triangleright \triangle \triangledown$  переместите курсор на пункт и нажмите клавишу
	- На дисплее в виде значков флагов отобразится список всех доступных языков интерфейса;
	- При помощи клавиш  $\Diamond \triangleright \triangle \triangledown$  переместите курсор на изображение флага страны, язык которой вы

хотели бы использовать, и нажмите ;

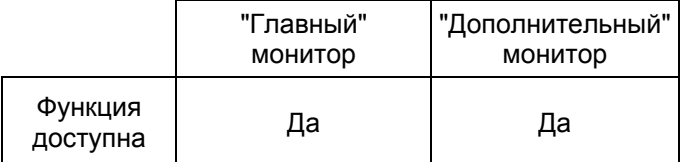

Если язык интерфейса менять не требуется, то переместите курсор на значок  $\Box$  и нажмите

#### **9.3.2 Настройка даты и времени**

• Нажмите клавишу , чтобы активировать монитор и перейти в главное меню.

 $\kappa$  Клавишами  $\Diamond\triangleright$  переместите курсор на значок  $\mathop{\mathrm{ser}}\nolimits$  и нажмите клавишу

OK

- $\frac{1}{2}$  Клавишами  $\mathbb{Q} \triangleright \Delta \triangleright$  переместите курсор на значок  $\frac{1}{2}$  встімся и нажмите клавишу
- Клавишами  $\Diamond \triangleright \triangle \triangledown$  переместите курсор на значок  $\widehat{M}$ телме и нажмите клавишу
- На дисплее появятся поля со значениями текущей даты (день/месяц/год) и времени (часы/минуты). Клавишами  $\mathbb{Q}_{\mathcal{V}}$  переместите курсор на требуемое поле, после чего клавишами  $\triangle \triangledown$  установите требуемое значение.

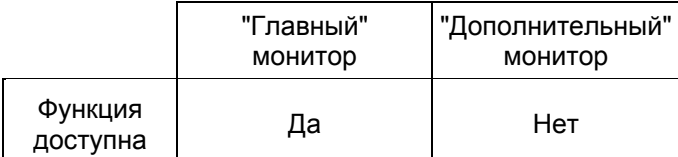

#### **9.3.3 Регулировка громкости звука**

Нажмите клавишу , чтобы активировать монитор и перейти в главное меню;

- Клавишами  $\Diamond\triangleright$  переместите курсор на значок  $\mathop{\mathsf{sermms}}$  и нажмите клавишу
- $\frac{1}{100}$  Клавишами  $\mathbb{Q}$   $\triangleright$   $\mathbb{\triangle}$  переместите курсор на значок  $\frac{1}{100}$  встиск и нажмите клавишу
- При помощи клавиш  $\Diamond \triangleright \triangle \triangledown$  переместите курсор на значок везикном и нажмите клавишу На дисплее появится следующий экран:

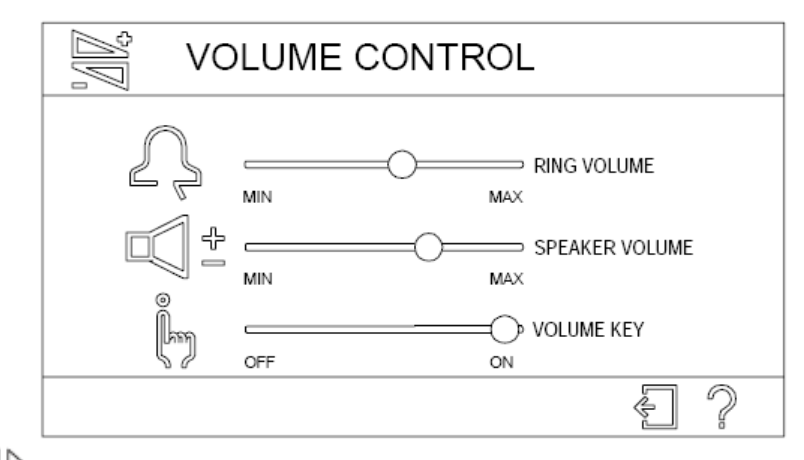

Клавишами  $\Diamond\triangleright$  можно увеличить или уменьшить уровень каждого из параметров: громкость звонка, громкость динамика, а также включить или выключить сигнал нажатия клавиш. Для переключения между параметрами используйте клавиши  $\triangle \triangledown$ .

*Сигнал нажатия клавиш может быть только включен (ON) или выключен (OFF), громкость сигнала не регулируется.*

Также на этом экране доступны следующие команды:

 Выход. Переход к разделу краткой справки.

Для активации команды, переместите курсор (зелёная иконка) на желаемый пункт при помощи клавиш

 $\Diamond\triangleright\triangle\triangledown$ , после чего подтвердите выбор нажав клавишу

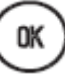

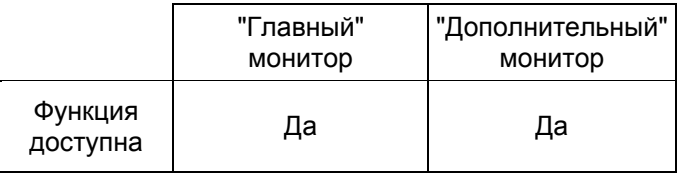

Помните, что во время разговора уровень громкости динамика может быть увеличен при помощи клавиш  $\triangleright$ и  $\triangle$  или уменьшен при помощи клавиши:  $\triangleleft$  и  $\bigtriangledown$ .

#### **9.3.4 Выбор мелодии сигнала вызова**

В системах с двумя вызывными панелями или с несколькими абонентскими устройствами можно назначить различные сигналы вызова для разных устройств.

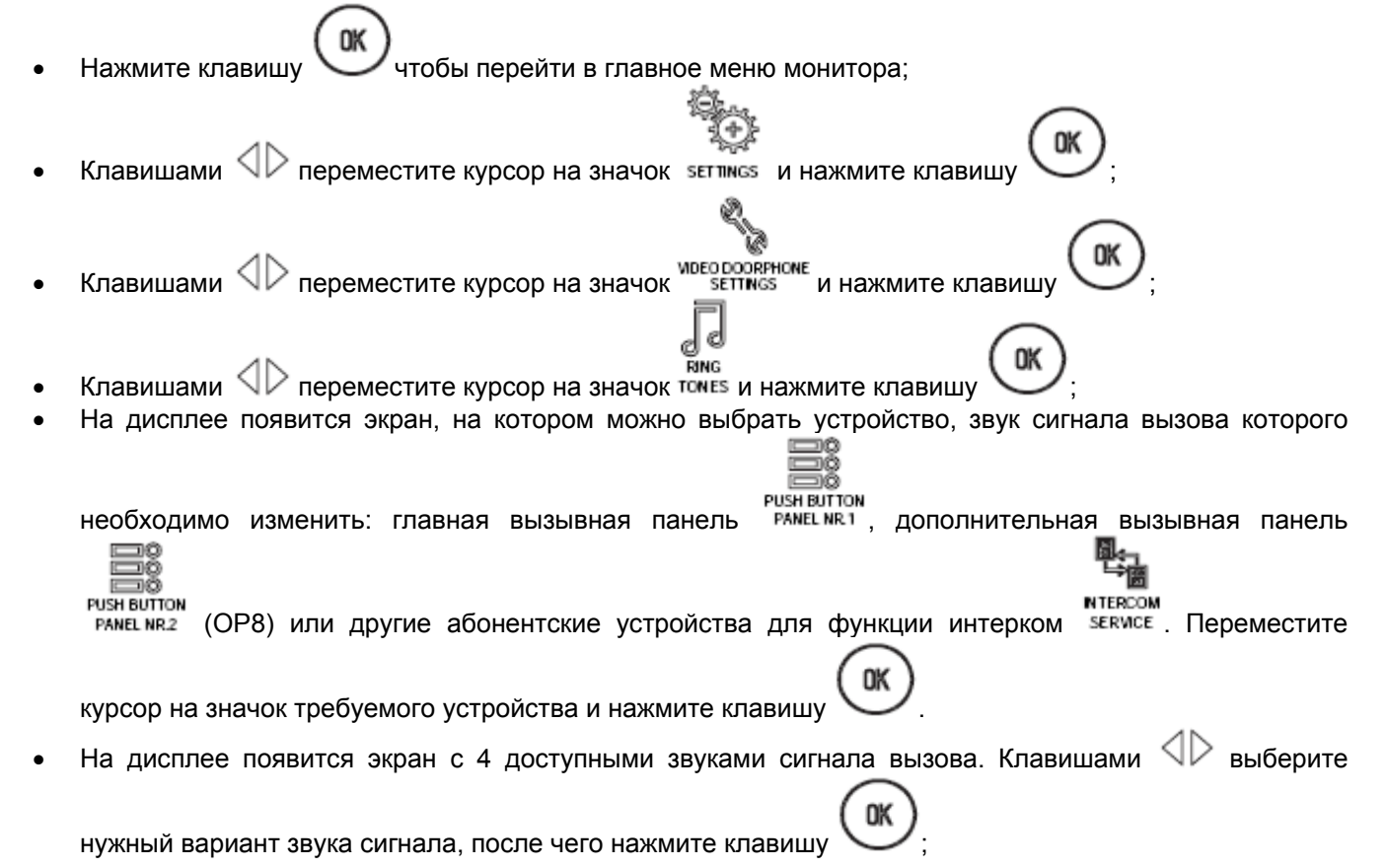

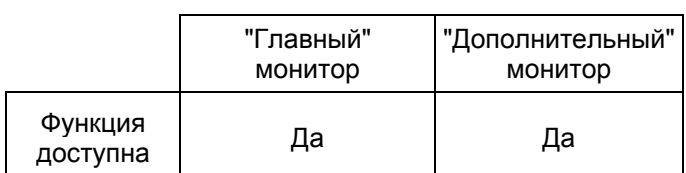

#### **9.4 УПРАВЛЕНИЕ ВЫЗОВАМИ**

Каждый раз, после нажатия клавиши, на панели вызова происходят следующие события:

- Включается подсветка телекамеры (если включена см. п. 8.3.2).
- На панели вызова звучит сигнал подтверждения вызова.
- На панели вызова гаснет подсветка шильды.
- Монитор активирует сигнал вызова.
- На дисплее главного монитора отображается изображение телекамеры панели вызова и загорается

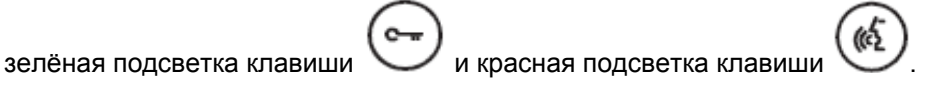

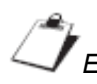

#### *исходное состояние.*

При поступлении сигнала вызова на главном мониторе могут быть произведены следующие операции:

• Активация аудио связи с панелью вызова нажатием клавиши . После этого клавиша сменит свой цвет на зелёный. Максимальная продолжительность разговора – 3 мин. Разговор может быть

прерван в любой момент повторным нажатием клавиши .

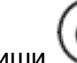

*На время разговора сигнал нажатия клавиш автоматически отключается.*

- Активация электрического замка входа, от вызывной панели которого получен вызов, при помощи
	- клавиши .
- Активация автоматики ворот входа, от вызывной панели которого получен вызов, при помощи

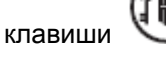

Вход в быстрое меню (см. п. 9.5) нажатием клавиши

*Помните, что во время разговора уровень громкости динамика может быть увеличен при помощи*  $\kappa$ лавиш  $\triangledown$ и  $\triangle$  или үменьшен при помощи клавиши  $\triangle$  и  $\triangledown$  .

### **9.4.1 Активация односторонней аудио связи (разговор при нажатой клавише)**

Если связь между панелью вызова и монитором прерывается из-за посторонних звуков или шумов, то можно использовать аудиоканал раздельно для передачи и приёма сообщений. Для того, чтобы установить одностороннюю аудио связь от монитора к панели вызова, необходимо говорить при нажатой клавише

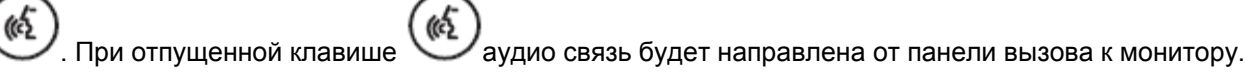

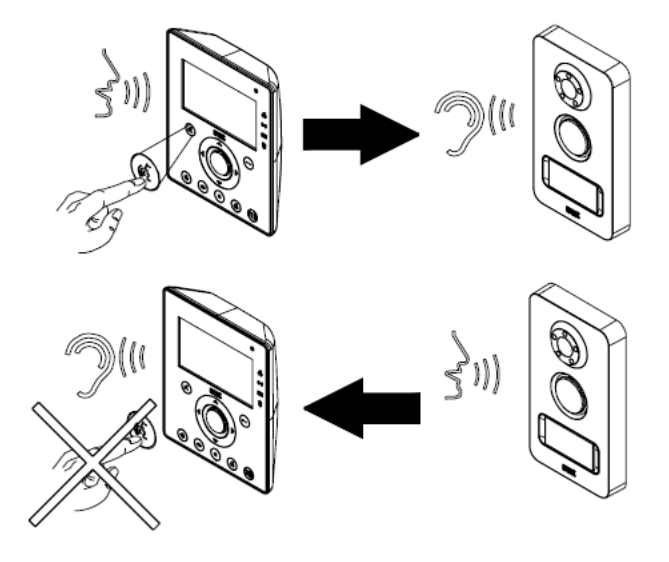

Для окончания разговора требуется коротко нажать на клавишу .

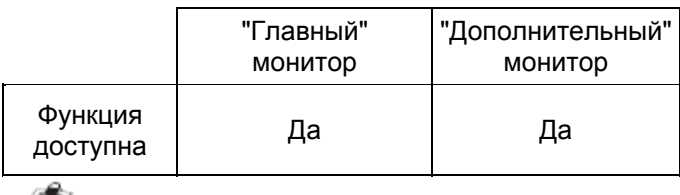

*Данная функция недоступна в режиме разговора по внутренней связи между абонентскими мониторами.*

#### **9.4.2 Работа со слуховым аппаратом**

Монитор оснащён устройством, позволяющим людям, использующим слуховой аппарат, слышать собеседника. Совместимо со слуховыми аппаратами с функцией "T" на расстоянии до 20 см. Для использования функции необходимо установить переключатель на слуховом аппарате в режим T.

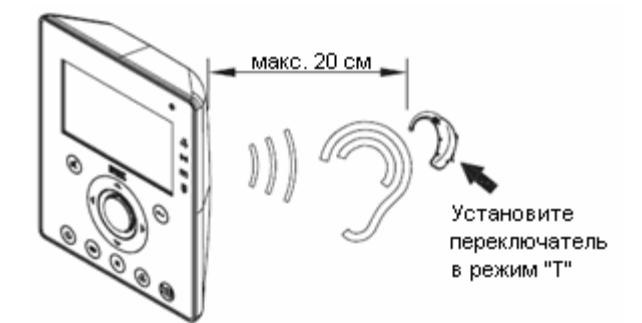

#### **9.5 МЕНЮ БЫСТРОГО ДОСТУПА**

Во время разговора или в режиме принудительной активации камер (см.п. 9.11), нажатие на клавишу позволяет перейти в меню быстрого доступа:

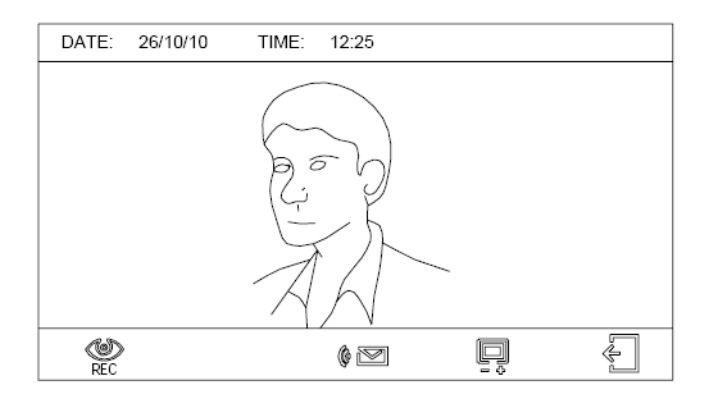

В нижней части экрана присутствуют значки следующих команд:

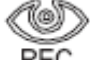

# REC 3апись 10 секундного видеоролика (с возможностью последующего просмотра - см.п. 9.7). Данная команда доступна только на главном мониторе и недоступна в режиме разговора.

*Запись может быть прервана нажатием одной из следующих клавиш: . Если запись была прервана в течении первых трёх секунд, то видео не будет сохранено.*

Активация воспроизведения предварительно записанного аудио сообщения функции "Автоответчик" (см.п. 9.9.). Данная команда недоступна в режиме просмотра изображений дополнительных телекамер. Данная команда доступна только на главном мониторе системы при условии, что аудио связь не активирована.

Функция регулировки параметров изображения (см.п. 9.5.1)

Выход

OK

*Для активации функций переместите курсор (зелёный значок) при помощи клавиш со стрелками на*

*значок требуемой функции и нажмите* .

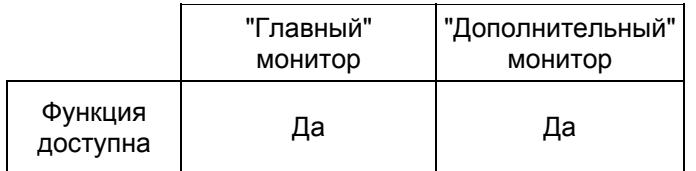

#### **9.5.1 Регулировка параметров изображения**

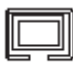

Если в меню быстрого доступа был выбран пункт  $=$   $\overline{+}$ , то поверх текущего изображения на дисплее появятся ползунки регулировки параметров изображения:

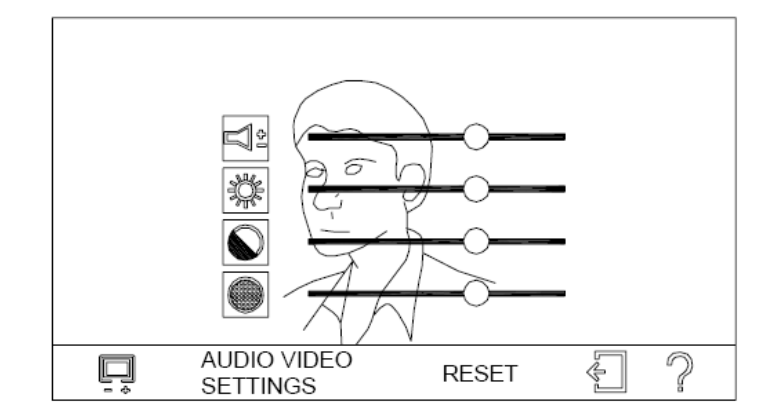

Для переключения между параметрами используйте клавиши  $\triangle \nabla$ . Для увеличения или уменьшения значения используйте клавиши  $\mathbb{Q}\triangleright$ 

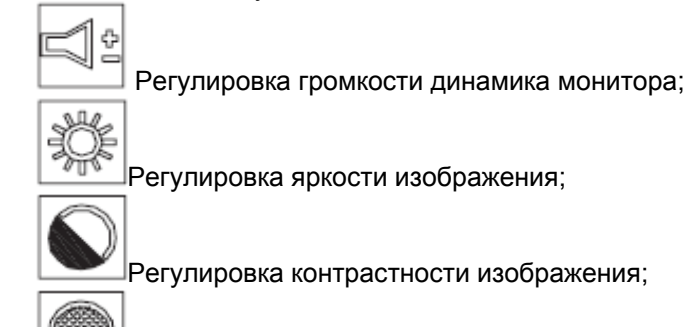

Регулировка насыщенности изображения.

Также на экране доступны следующие команды:

**RESET** Возврат к заводским настройкам громкости динамика, яркости, контраста и насыщенности изображения.

Выход переход к разделу краткой справки.

*Для активации функции переместите курсор (зелёный значок) при помощи клавиш со стрелками на*

*значок требуемой функции и нажмите* .

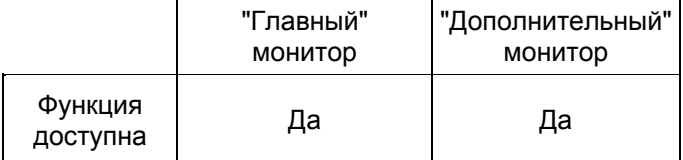

#### **9.6 ФУНКЦИЯ ЗАПИСИ ВИДЕО СООБЩЕНИЙ ПОСЕТИТЕЛЕЙ**

Функция записи видео сообщений посетителей позволяет записывать 10 секундные видеоролики с любой телекамеры системы (камеры панелей вызова или дополнительных телекамер). Запись может быть активирована автоматически после поступления вызова или вручную.

• Для активации автоматической записи видеоролика после поступления сигнала вызова: Нажмите

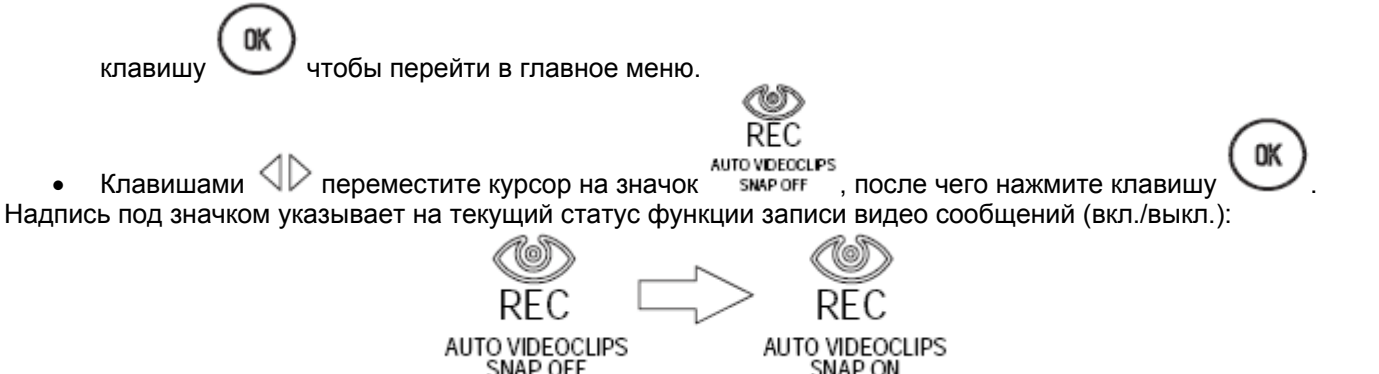

Индикатор загорится зелёным (в случае присутствия непрослушанного аудио сообщения, записанного другим пользователем, индикатор начнёт мигать красным).

Когда функция активирована, после поступления вызова, монитор автоматически произведёт запись 10 секундного видеоролика с камеры панели, от которой поступил вызов.

*Запись видеоролика начинается через 2 секунды после поступления сигнала вызова.*

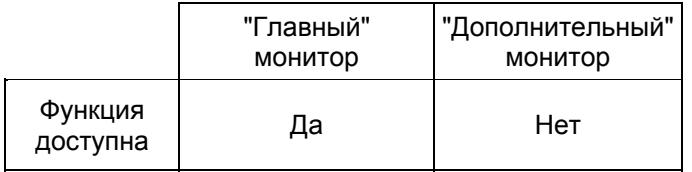

*Запись видеоролика может быть прервана нажатием одной из следующих клавиш:* 

*. В случае, если запись была прервана в течении первых трёх секунд, видеоролик не будет сохранён.*

#### **9.7 ВОСПРОИЗВЕДЕНИЕ ЗАПИСАННЫХ ВИДЕОРОЛИКОВ**

Монитор имеет встроенную память для хранения записанных аудио и видео сообщений. Максимальное количество сохранённых видео сообщений длительностью до 10 секунд - 32.

Если хотя бы одно видео сообщение было автоматически записано и не было просмотрено, то индикатор

будет мигать зелёным (если при этом в памяти также будет находиться непрослушанное аудио сообщение, то индикатор будет мигать попеременно красным и зелёным).

Чтобы просмотреть записанные видео сообщения:

OK Нажмите клавишу , чтобы перейти в главное меню монитора. **При помощи клавиш**  $\mathbb{Q}$  **переместите курсор на значок и наже и нажмите** ;

#### На дисплее появится первый кадр последнего записанного видео сообщения:

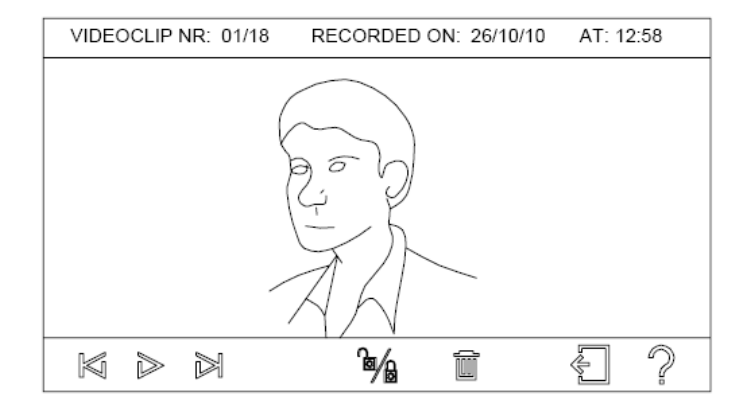

*Сохранённые ролики следуют по порядку дат записей начиная от наиболее поздних к более ранним. Если предел количества записей (32 шт.) окажется превышен, то новые видеоролики будут записываться на место наиболее старых*.

В верхней части дисплея отображается различная информация: номер видеоролика, полное количество записанных видеороликов, время и дата записи выбранного видеоролика. В нижней части экрана доступны следующие команды:

Переход к предыдущему ролику. Начало воспроизведение текущего ролика. Во время воспроизведения начнётся отсчёт времени видеоролика, а значок  $\triangleright$  сменится на  $\mathbb I$   $\mathbb I$  - пауза воспроизведения. Переход к следующему видеоролику. Блокировка ролика, предотвращающая его перезапись или удаление. Заблокированные видеоролики обозначаются значком **• В верхней части экрана. Этот же значок используется для снятия блокировки** видеоролика. Удаление видеоролика. Данная команда позволяет удалить текущее видео или все видеоролики из памяти кроме заблокированных. Выход. *Д*оступ к разделу краткой справки. *Для активации команды при помощи клавиш со стрелками переместите курсор (зелёный значок) на* OK *значок требуемой команды и нажмите клавишу* .

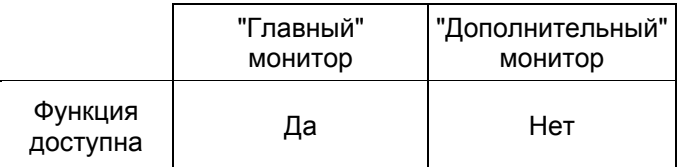

## **9.8 ЗАПИСЬ АУДИОСОБЩЕНИЯ ДЛЯ ДРУГИХ ПОЛЬЗОВАТЕЛЕЙ**

В память главного монитора в системе может быть записано аудио сообщение для других пользователей, которое они смогут прослушать на мониторе. Максимальная продолжительность сообщения 20 секунд.

## **9.8.1 Запись сообщения**

Для того, чтобы записать сообщение, действуйте следующим образом:

- OK Нажмите клавишу , чтобы перейти в главное меню монитора.
- $\sigma$  при помощи клавиш  $\text{CD}$  переместите курсор на значок кресемения и нажмите клавишу
- На дисплее появится экран записи сообщения:

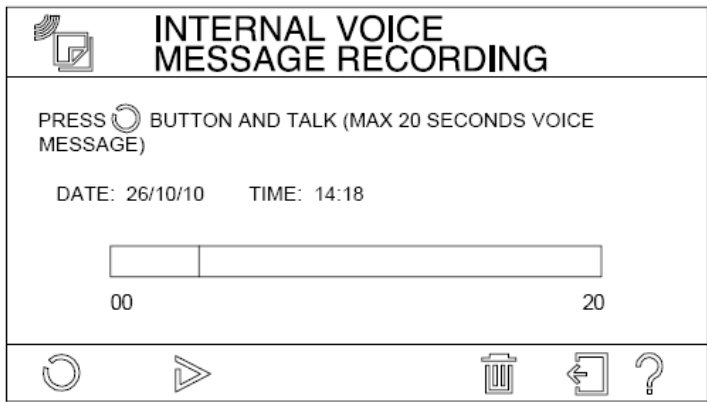

В нижней части экрана присутствуют значки следующих доступных команд:

Начало записи сообщения. Полоса в центре экрана отображает оставшееся время записи. При активации записи, значок сменится на значок – остановка записи (запись можно остановить до

истечения 20 секундного интервала).

*Но время записи звуковые сигналы нажатия клавиш отключаются.*

Воспроизведение записанного сообщения.

Удаление записанного сообщения.

Выход.

*Д*оступ к разделу с краткой справкой.

После того, как сообщение будет сохранено в памяти, индикатор  $\Box$  на передней панели монитора начнёт мигать красным, сообщая о присутствии нового сообщения (если одновременно с этим в памяти имеются новые видео сообщения, то индикатор будет мигать попеременно красным и зелёным).

*Для активации команды при помощи клавиш со стрелками переместите курсор (зелёный значок) на значок требуемой команды и нажмите клавишу OK.*

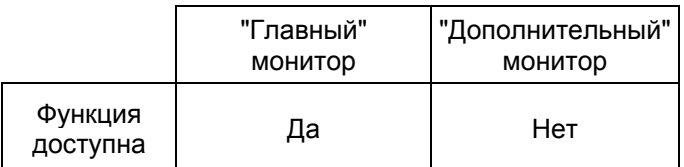

#### **9.8.2 Воспроизведение**

Чтобы прослушать предварительно записанное сообщение:

- OK Нажмите клавишу , чтобы перейти в главное меню монитора.
- При помощи клавиш  $\mathbb{Q}_{\mathbb{R}}$  переместите курсор на значок  $\mathbb{R}^{\text{mnew}}$  и нажмите клавишу
- На дисплее появится экран воспроизведения записанных видео сообщений с указанием даты и времени записи. В нижней части экрана отображаются значки следующих доступных команд:

Воспроизведение записанного сообщения. Во время воспроизведения значок сменяется на - остановка воспроизведения. Удаление сообщения. Выход.

Доступ к разделу краткой справки.

После воспроизведения сообщения индикатор  $\boxtimes$  будет гореть красным.

*Для активации команды при помощи клавиш со стрелками переместите курсор (зелёный значок) на значок требуемой команды и нажмите клавишу OK.*

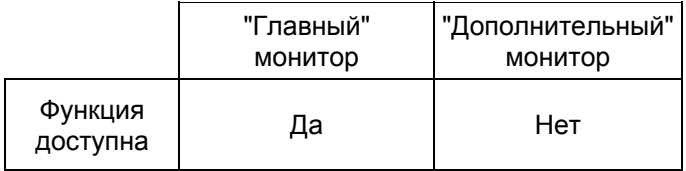

## **9.9 ЗАПИСЬ АУДИОСООБЩЕНИЙ ДЛЯ ПОСЕТИТЕЛЕЙ**

#### **9.9.1 Запись аудио сообщения**

Чтобы оставить сообщение для посетителей, его необходимо записать следующим образом:

- OK • Нажмите клавишу для активации монитора и входа в главное меню;
- При помощи клавиш  $\mathbb{Q}_{\mathbb{R}}$  выберите значок  $\mathbb{R}^m$ кватем нажмите
- При помощи клавиш  $\mathbb{Q}\triangleright\mathbb{\triangle} \triangledown$ , выберите значок мезяверите, затем нажмите
- $\sim$  пистайте меню с помощью клавиш  $\triangle$ , выберите значок  $\sim$  меские мезяле , затем нажмите
- На дисплее появится экран записи сообщения:

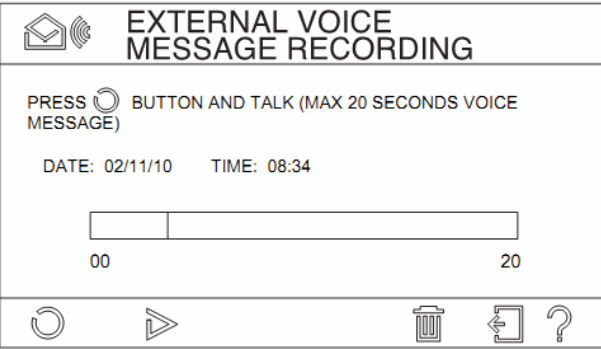

OK

В нижней части экрана доступны следующие команды: Начать запись сообщения. Во время записи полоса в центральной части показывает ход записи  $\sim$  сообщения; при этом значок  $\sim$  сменяется на  $\equiv$  - остановка записи. *Во время записи, звуки нажатия клавиш автоматически отключаются.*  Используется для проигрывания только что записанного сообщения. Удаляет только что записанное сообщение. Выход. Переход к странице с краткой справкой. *Для активации команд перемещайте курсор (зеленый значок) при помощи клавиш к*

*нужному значку,* затем подтвердите выбор нажатием .

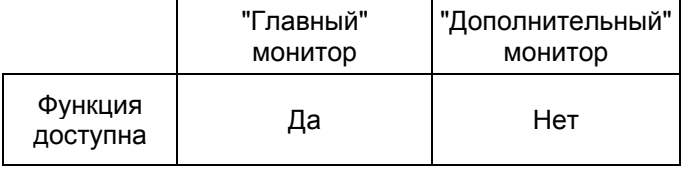

## **9.9.2 Включение воспроизведения сообщения для посетителей**

Для активации функции воспроизведения информационного сообщения при поступлении вызова действуйте следующим образом:

- Нажмите клавишу для активации монитора и входа в главное меню.
- При помощи клавиш  $\mathbb{Q}_{\triangleright}$  выберите значок  $\mathsf{SETINGS}_i$ , затем нажмите
- При помощи клавиш  $\text{Q} \triangleright \text{Q} \triangleright \text{Q}$ , выберите значок мезяле от , затем нажмите **MESSAGE** OK
- При помощи клавиш  $\mathbb{Q} \triangleright$ , выберите значок  $\mathsf{OFF}$ , затем нажмите
- Надпись на значке сменится на ON и данная функция будет активирована. Впоследствии, каждый раз при нажатии на клавишу панели вызова, пользователь будет слышать предварительно записанное информационное сообщение.

Если это необходимо, то возможна активация специального звукового сигнала, сигнализирующего об окончании сообщения и начале записи видео сообщения. Например:

"мы не можем ответить сейчас; пожалуйста, оставьте свое сообщение после звукового сигнала … *BEEP*"

Для активации звукового сигнала действуйте следующим образом::

При помощи клавиш  $\mathbb{d}$ , выберите значок ОГГ, затем нажмите • Надпись ON под значком показывает, что сигнал был активирован: **BEEP** BEEP OΝ

*Звуковой сигнал может быть активирован только, если активирована функция воспроизведения информационного сообщения для посетителей (см.п.9.6).*

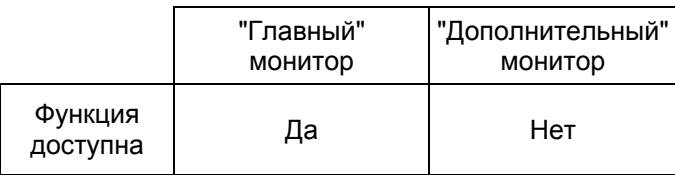

При включенной функции, вызов будет проходить следующим образом:

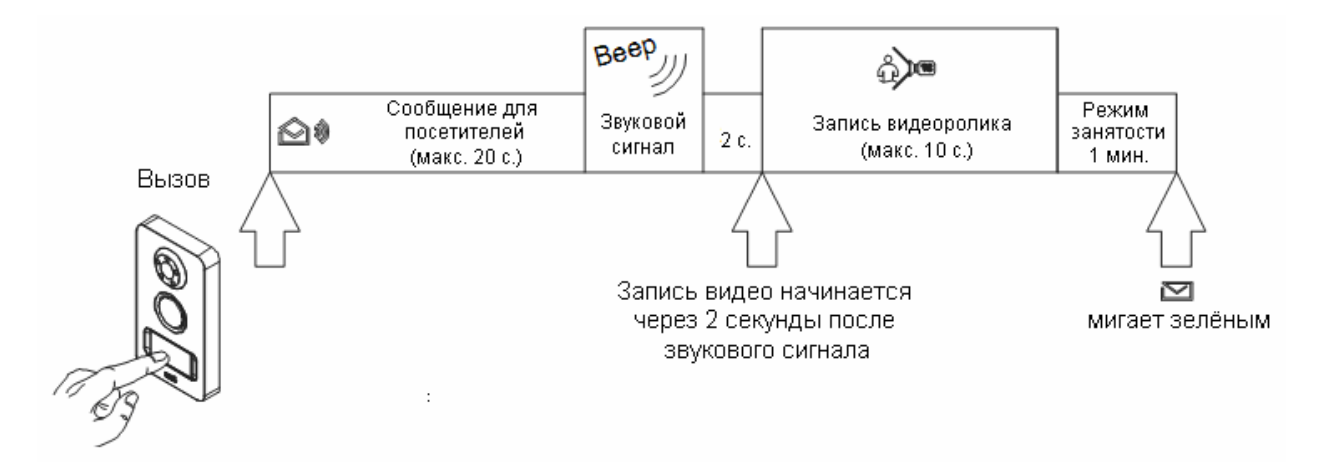

#### **9.10 КОНТРОЛЬ ДОСТУПА**

В составе комплекта домофона NOTE поставляются пять ключей Proximity (D1), а также 2 компактные Proximity-метки (D3), позволяющие открывать электрический замок, подключенный к вызывной панели. Компактная Proximity-метка представляет из себя ключ, который можно прикрепить к различным объектам повседневного использования (брелок, телефон, часы и др.).

Чтобы открыть дверь, поднесите ключ или объект, на котором закреплена метка, к правой части клавиши

панели вызова, где изображён значок  $\mathcal{N}$ , как показано на рисунке:

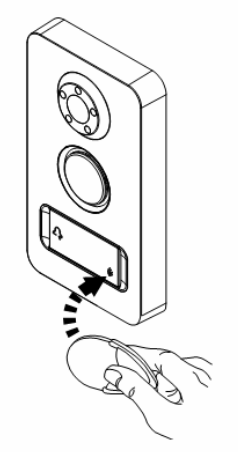

*Для корректной работы ключи и метки необходимо запрограммировать, как показано в п.9.10.1.*

При поднесении к считывателю панели вызова запрограммированного ключа или метки, панель вызова издаст подтверждающий сигнал и активирует электрический замок. При поднесении незапрограммированного ключа, панель вызова издаст продолжительный звуковой сигнал и электрический замок не активируется.

#### **9.10.1 Процедура программирования ключей**

Только запрограммированные ключи могут активировать электрический замок, подключенный к панели вызова. Чтобы запрограммировать ключ:

- Поднесите мастер ключ (D2) вплотную к считывателю панели вызова.
- Панель вызова издаст подтверждающий сигнал.
- Поднесите программируемый ключ или метку вплотную к панели вызова.
- Панель вызова издаст 2 подтверждающих сигнала, показывая, что программирование завершено.
- Повторите операции 3 и 4 для всех ключей, которые необходимо запрограммировать.

*Панель вызова позволяет запрограммировать до 12 ключей. При попытке запрограммировать больше ключей, панель вызова будет издавать только один звуковой сигнал (вместо 2), означающий что программирование не было выполнено.*

- Поднесите мастер ключ (D2) к панели вызова;
- Панель вызова издаст 3 сигнала, означающие выход из режима программирования.

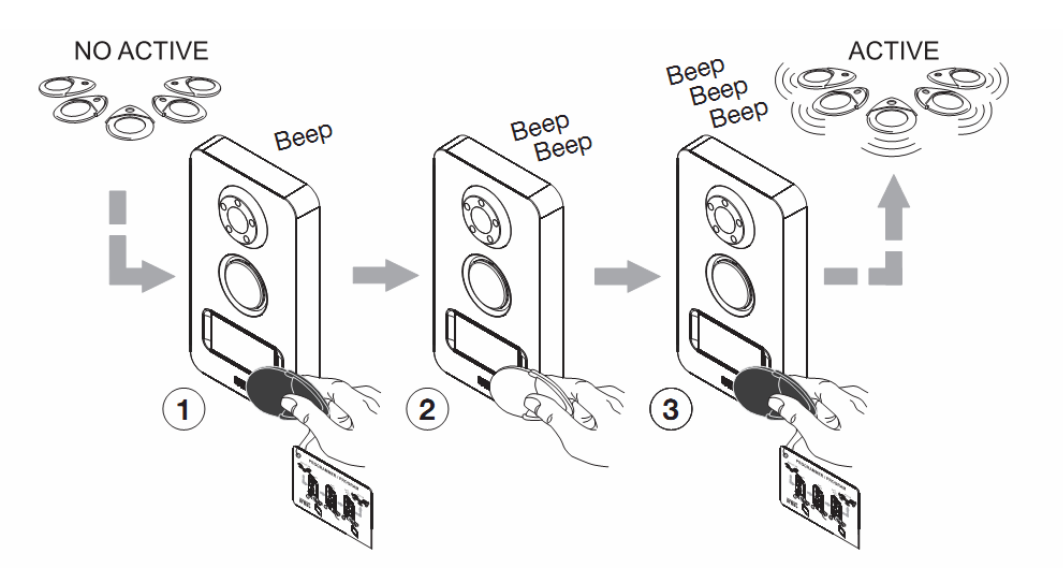

## **9.10.2 Процедура удаления ключей**

Для удаления запрограммированных ключей:

- Поднесите мастер ключ (D2) к панели вызова.
- Панель вызова издаст подтверждающий сигнал.
- Удерживайте мастер ключ в таком положении не меньше 5 секунд.
- Панель вызова издаст длинный подтверждающий сигнал.

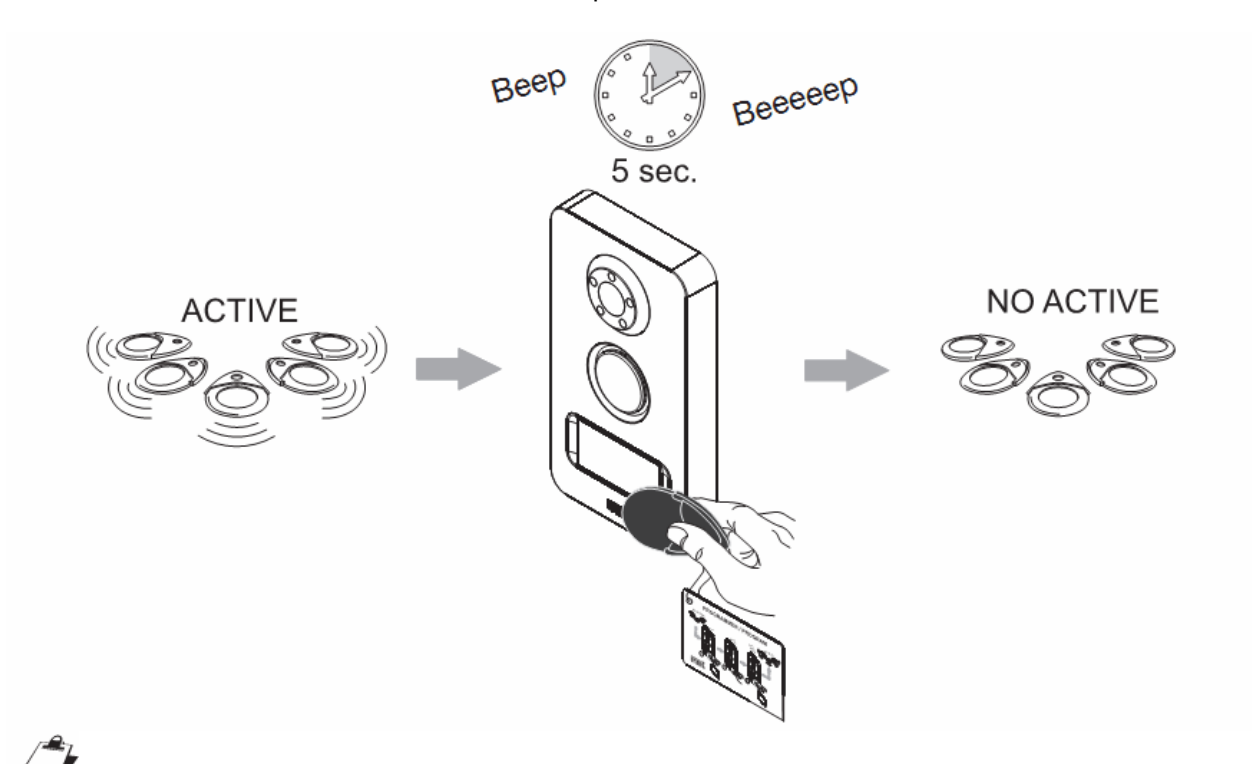

*Все запрограммированные ранее ключи будут удалены.*

## **9.11 ФУНКЦИЯ ПРИНУДИТЕЛЬНОЙ АКТИВАЦИИ КАМЕР И ПАНЕЛЕЙ ВЫЗОВА**

При нажатии клавиши на дисплее появится изображение с телекамеры основной панели вызова. Если в системе имеется вторая панель вызова (OP8), то при повторном нажатии клавиши, появится изображение с телекамеры второй панели вызова.

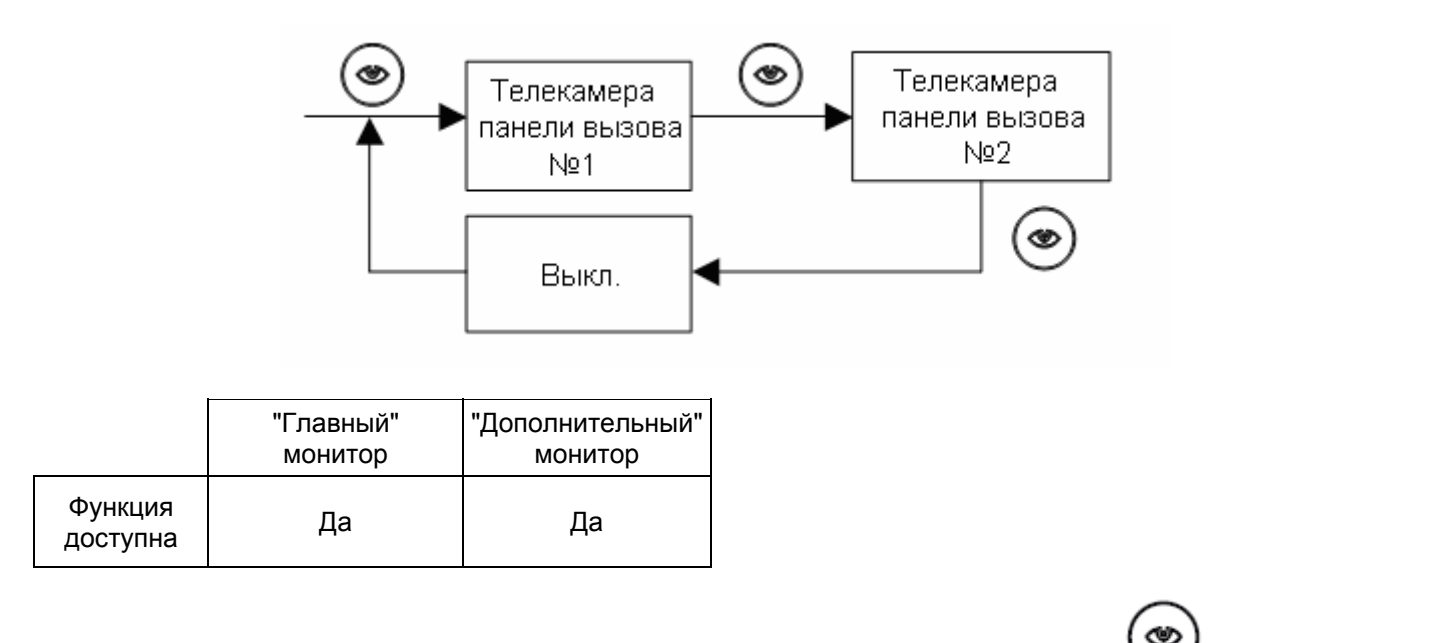

Если в системе имеются дополнительные телекамеры (OP10), то нажатия на клавишу будут приводить к циклическому переключению между изображениями всех телекамер.

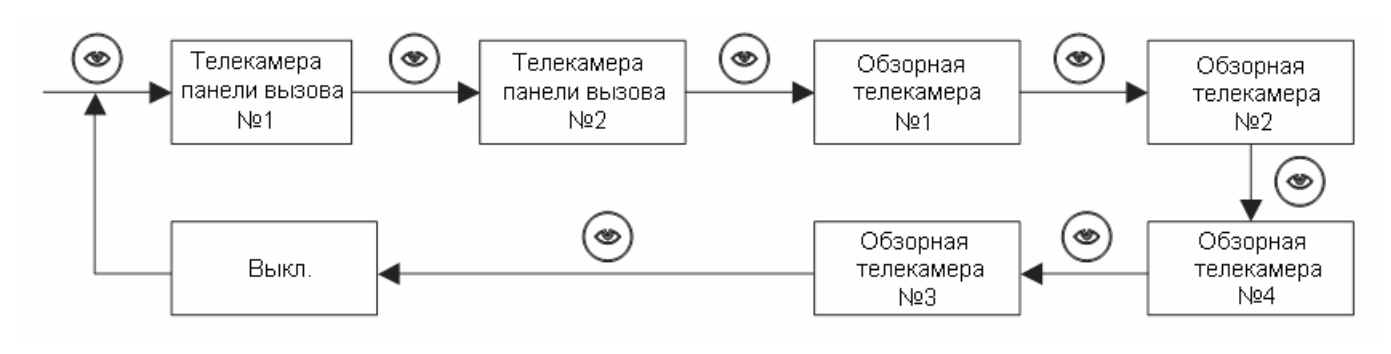

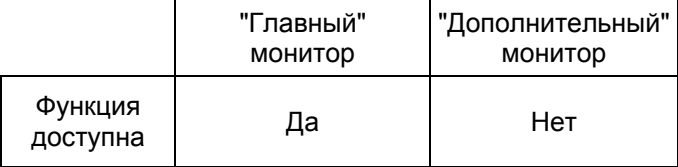

Принудительная активация панелей вызова производится беззвучно (без активации аудиоканала) и без включения светодиодной подсветки камер.

Во время активации телекамер, на дисплей монитора выводится изображение с активной в текущий момент

телекамеры, а клавиши и и подсвечиваются зеленым и красным соответственно.

Во время, когда монитор показывает изображение с телекамер панелей вызова (не с дополнительных камер), можно:

• Активировать аудиоканал для разговора с человеком находящимся снаружи, нажатием клавиши

*Вместе с активацией аудиоканала, также активируется подсветка телекамеры (если включена – см. п. 8.3.2).*

• Активировать электрический замок или автоматику ворот, подключенные к активной панели вызова,

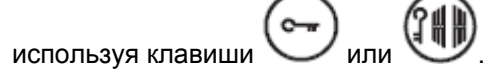

.

• Получить доступ к меню быстрого доступа (см.п. 9.5), нажав клавишу .

Для правильной работы функции необходимо запрограммировать количество телекамер в системе (см.п. 9.11.1).

## **9.11.1 Программирование количества телекамер**

Для правильной идентификации телекамер, присутствующих в системе, их необходимо запрограммировать следующим образом:

- Нажмите клавишу для активации монитора и входа в главное меню.
- При помощи клавиш  $\mathbb{Q}_{\mathbb{R}}$  выберите значок ветнося и нажмите
- При помощи клавиш  $\mathbb{Q}_{\mathbb{R}}$  выберите значок  $\mathbb{R}^{\mathsf{CMMERA}}$  и нажмите
- На дисплее появится экран настройки телекамер:

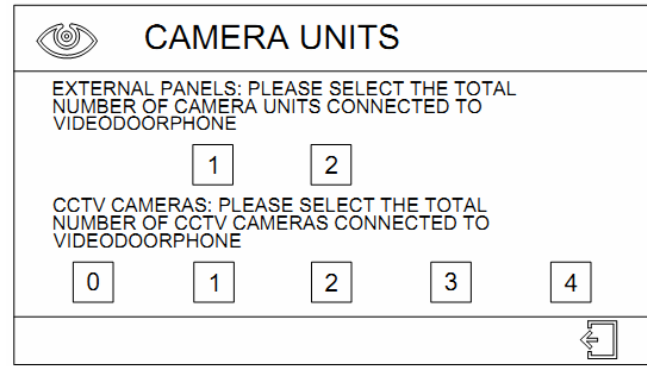

- При помощи клавиш  $\mathbb{Q}_{\mathcal{V}}$  установите корректное количество панелей вызова и нажмите
- Переместите курсор на вторую строку при помощи клавиши  $\nabla$ .
- При помощи клавиш  $\mathbb{Q}_{\mathcal{V}}$  установите количество телекамер видеонаблюдения присутствующих в

системе и нажмите .

Для возврата к предыдущему экрану установите курсор на значок

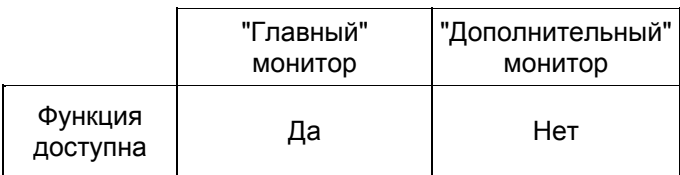

## **9.12 ВКЛЮЧЕНИЕ ОСВЕЩЕНИЯ НА ЛЕСТНИЦЕ**

При нажатии клавиши на любом мониторе и в любое время, контакты C-NO главного монитора смыкаются примерно на 1 секунду. Данный контакт может использоваться для управления включением освещения, либо других устройств, управляемых импульсным сигналом.

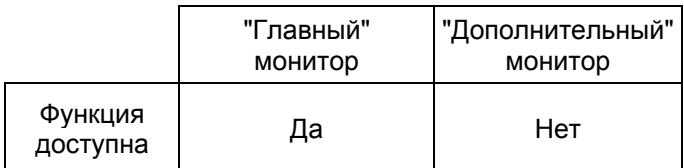

### **9.13 ОТКЛЮЧЕНИЕ ЗВУКА МОНИТОРА (БЕЗЗВУЧНЫЙ РЕЖИМ)**

Чтобы перейти в беззвучный режим, нажмите клавишу

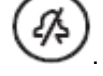

При беззвучном режиме на мониторе горит зеленый индикатор  $\overline{\mathscr{L}}$ .

*При активации данной функции, во время вызова, основной монитор беззвучно активируется и показывает изображение с телекамеры панели вызова.*

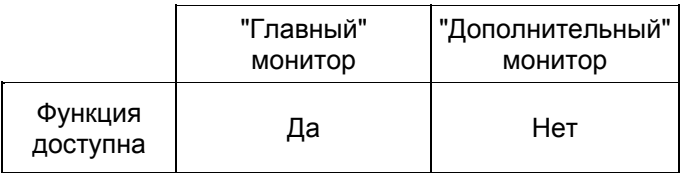

#### **9.14 АВТОМАТИЧЕСКОЕ ОТКРЫТИЕ ДВЕРЕЙ**

При активированной функции автоматического открытия дверей, замок, подключенный к панели вызова, автоматически отпирается при нажатии клавиши на панели вызова. Данная функция может быть полезна для различных приёмных, а также при необходимости обеспечить беспрепятственный вход, например, во время ведения ремонтных работ.

Для активации функции:

- Нажмите клавишу активации монитора и входа в главное меню.
- При помощи клавиш  $\mathbb{Q}_{\mathcal{P}}$ . выберите значок  $\mathbb{R}^n$  и нажмите
- При помощи клавиш  $\Diamond \triangleright \triangle \triangledown$  выберите значок  $\frac{\text{AUCMATIC DOOR}}{\text{OPEN OFF}}$  и нажмите
- Подпись "OPEN ON" под значком означает, что функция активирована:

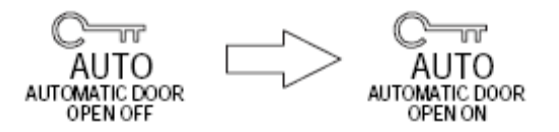

 $\overline{\mathfrak{n}}$ **AUTO** 

Светодиод Мигает зеленым (если активировано оповещение об открытии двери, во время открытия светодиод начинает мигать попеременно красным и зеленым).

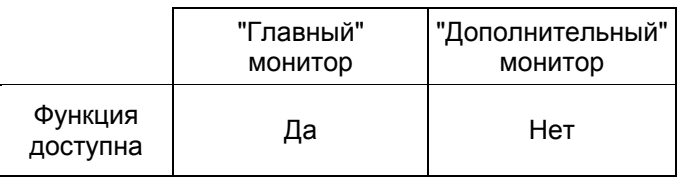

#### **9.15 ВЗАИМОДЕЙСТВИЕ ОСНОВНОГО И ДОПОЛНИТЕЛЬНЫХ МОНИТОРОВ**

#### **9.15.1 Перехват изображения**

Если система включает дополнительные мониторы (OP3), то при поступлении вызова, только основной монитор показывает изображение с телекамеры панели вызова, на дополнительных мониторах картинка

будет отсутствовать, а клавиша будет светиться красным. При нажатии на клавишу дополнительного монитора, на дисплее монитора появится изображение c телекамеры панели вызова, а

клавиша сменит цвет на зелёный. При повторном нажатии клавиши будет активирован аудиоканал:

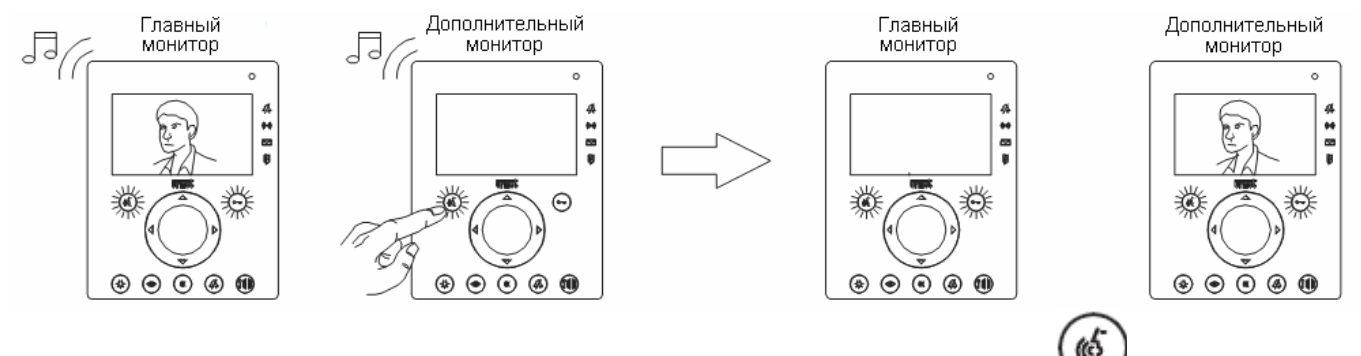

Чтобы снова увидеть изображение на основном мониторе, нажмите на нём клавишу .

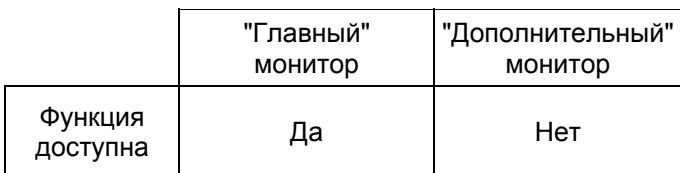

*Если аудиоканал был активирован на основном мониторе, то перехват видео другими дополнительными мониторами становится невозможным.*

## **9.15.2 Внутренняя связь (Интерком)**

В системе с несколькими абонентскими устройствами, каждый монитор может вызвать и связаться с остальными:

- Нажмите клавишу на мониторе с которого будет произведен вызов; клавиша станет красной.
- Нажмите клавишу .
- На всех мониторах, подключенных к системе раздастся сигнал вызова установленный для функции 69

интерком, а клавиша загорится красным.

у • При нажатии клавиши на одном из вызываемых абонентских устройств, между мониторами

будет установлена аудио связь. При этом на обоих мониторах клавиша станет зеленой.

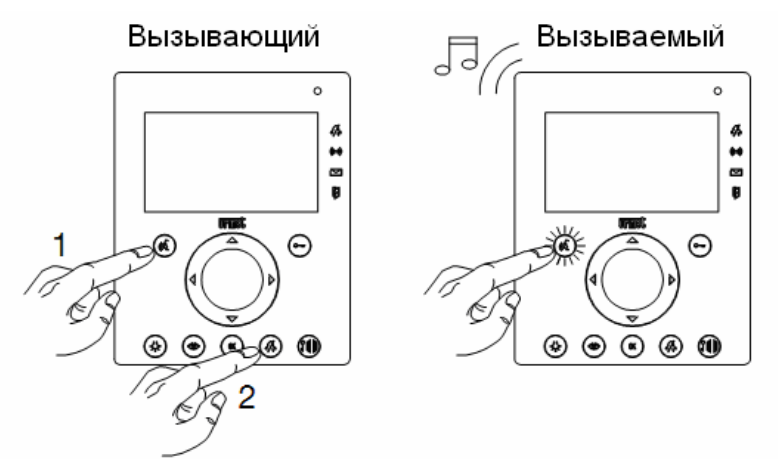

Функция внутренней связи работает следующим образом:

- Максимальная продолжительность разговора, 10 мин. После этого система возвращается в исходное состояние.
- Если клавиша панели вызова будет нажата во время разговора по внутренней связи, разговор прервется, и монитор будет работать, как описано в п. 9.4.
- Одновременно может вестись только один разговор по внутренней связи.
- В течение разговора по внутренней связи, функция принудительной активации недоступна (см п. 9.11) ни на одном устройстве в системе.

### **9.16 ОХРАННАЯ ФУНКЦИЯ**

Комплект домофона NOTE предусматривает возможность подключения к системе датчиков движения.

Для включения данной функции:

- Нажмите клавишу для активации монитора и входа в главное меню.
- OK При помощи клавиш  $\mathbb{Q}_{\ell}$ , выберите значок serrics, затем нажмите клавишу
- При помощи клавиш  $\mathbb{Q}_{\mathbb{R}}$  выберите значок  $\mathbb{R}^n$  от  $\mathbb{R}^n$ , затем нажмите
- Подпись "ALARM DETECTION ON" под значком означает, что охранная функция активирована:

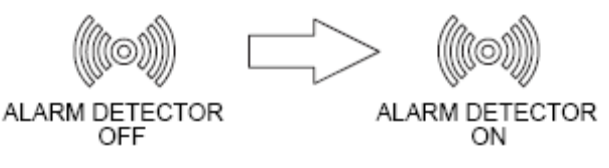

• Индикатор загорится зеленым.

Во время, когда охранная функция активирована, срабатывание подключенного к системе датчика движения приводит к следующему:

- Основной монитор активирует сигнал тревоги (если активировано см п. 9.16.1).
- Светодиод  **Начнёт мигать.**
- Включатся сирены (OP13) (если активировано см.п. 9.16.1).
- Если система содержит хотя бы одну дополнительную телекамеру видеонаблюдения, монитор активирует просмотр изображения с телекамеры с номером 1.
- Если система содержит хотя бы одну к дополнительную телекамеру видеонаблюдения, главный монитор произведёт запись 10 секундного видеоролика с телекамеры с номером 1 (если активировано – см.п. 9.16.1).

В этом случае, в дополнение к индикации тревоги (мигание  $\rightarrow$ ), начнёт мигать зелёный индикатор  $\mathbb I$ сообщая, что в памяти имеется новое видео сообщение (см.п. 9.7). Если сигнал тревоги не отключать, то он будет звучать 5 раз по 1 минуте с перерывами в 3 минуты.

После окончания звучания сигнала тревоги, индикатор **продолжит мигать зелёным**, информируя об имевшем место срабатывании тревоги.

OK Для отключения сигнала тревоги необходимо дважды нажать на клавишу на главном мониторе системы. После этого индикатор **станет светиться зеленым**.

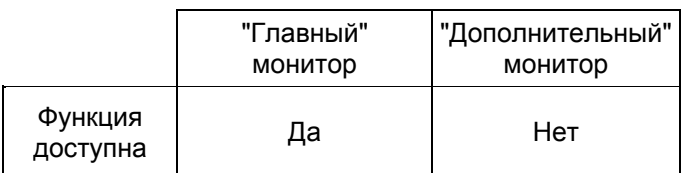

*ВНИМАНИЕ!!! НЕСМОТРЯ НА НАЛИЧИЕ У СИСТЕМЫ ФУНКЦИИ, ПОЗВОЛЯЮЩЕЙ ПОДКЛЮЧАТЬ К МОНИТОРУ ОХРАННЫЕ ДАТЧИКИ И КОНТРОЛИРОВАТЬ ПРИСУТСТВИЕ ЛЮДЕЙ В МЕСТАХ ИХ УСТАНОВКИ, ДАННАЯ СИСТЕМА НЕ ЯВЛЯЕТСЯ СИСТЕМОЙ ОХРАННОЙ СИГНАЛИЗАЦИИ! ПРОИЗВОДИТЕЛЬ И ПОСТАВЩИК НЕ НЕСУТ ОТВЕТСТВЕННОСТИ В СЛУЧАЕ НЕЗАКОННОГО ПРОНИКНОВЕНИЯ ИЛИ ВЗЛОМА.*

#### **9.16.1 Программирование охранных датчиков**

Для правильного распознавания системой подключенных датчиков, их необходимо запрограммировать следующим образом:

• Нажмите клавишу для активации монитора и входа в главное меню.

OK При помощи клавиш  $\mathbb{Q}_{\mathbb{R}}$  выберите значок semass, затем нажмите клавишу OK При помощи клавиш  $\mathbb{Q}_{\triangleright}$  выберите значок  $\mathbb{P}^{\text{vide}}$  , затем нажмите клавишу При помощи клавиш  $\mathbb{Q}_{\triangleright}$ , выберите значок  $\frac{N}{N}$  serrings , затем нажмите • На экране появится следующая страница:

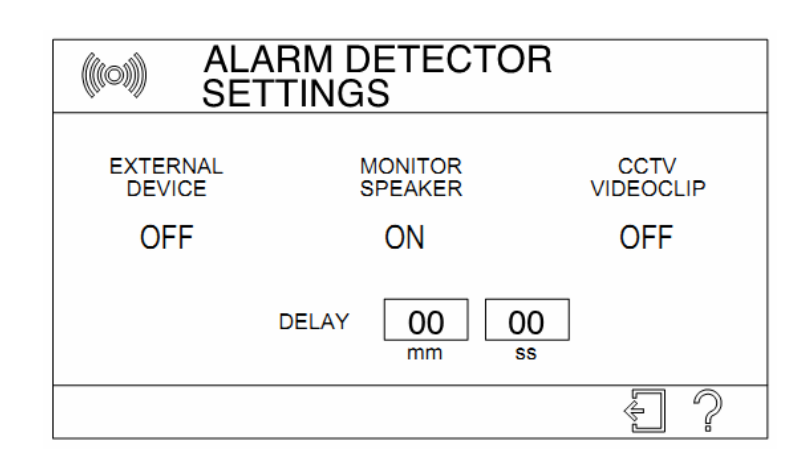

Для перемещения курсора между параметрами используйте клавиши  $\mathbb{Q}\mathcal{\triangleright}_{\!\!}$  для изменения значения

OK выбранного параметра используйте клавишу .

- **EXTERNAL SIREN** (внешняя сирена): установка данного параметра в значение ON означает, что в случае тревоги, активируется устройство (OP13), подключенное к контактам SA главного монитора.
- **MONITOR LOUDSPEAKER** (сирена монитора): установка данного параметра в значение ON означает, что в случае срабатывания тревоги, главный монитор активирует звуковой сигнал.
- **CCTV VIDEOCLIP**: установка данного параметра в значение ON означает, что в случае тревоги, система автоматически произведёт запись 10-секундныго видеоролика с телекамеры видеонаблюдения №1.

*Количество телекамер видеонаблюдения и их номера устанавливаются в соответствии с процедурой, описанной в п. 9.11.1.*

- **DELAY** (пауза): минуты и секунды
	- Время с момента включения охранной функции на мониторе до момента её фактической активации.
	- Время с момента срабатывания датчика до начала тревоги.

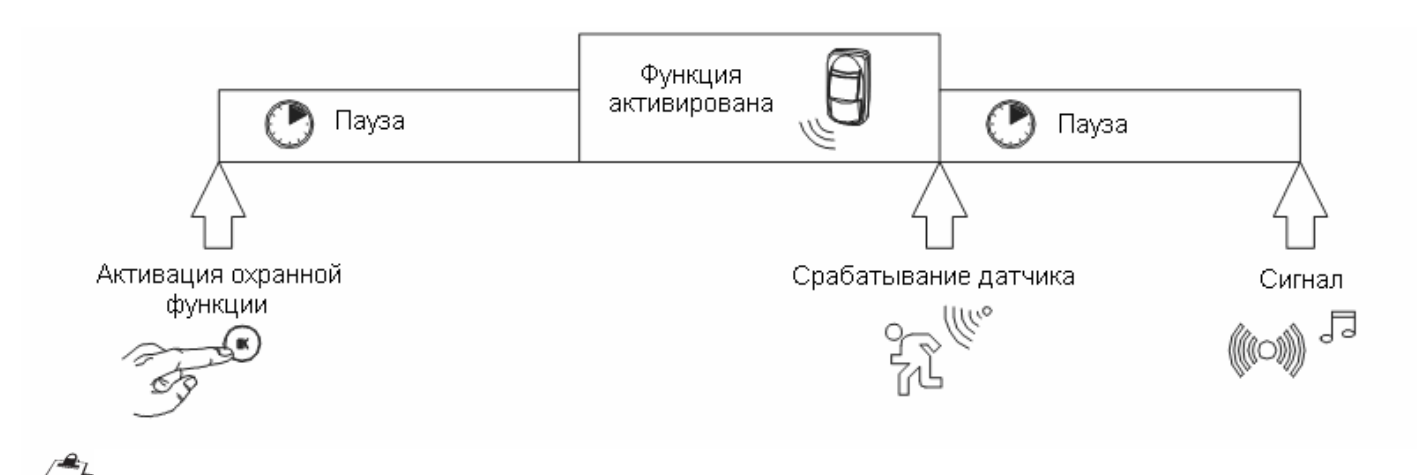

*После включения электропитания системы датчики присутствия не будут активны в течении 2-х минут.*

#### **9.17 СИГНАЛИЗАЦИЯ ОТКРЫТИЯ ДВЕРИ**

Если в системе присутствуют необходимые для данной функции компоненты (OP7), то, при открытии двери,

оснашённой магнитоконтактным датчиком, индикатор **Начнет мигать красным (в случае, если** активирована функция автоматического отпирания двери, светодиод будет мигать попеременно красным и зеленым).

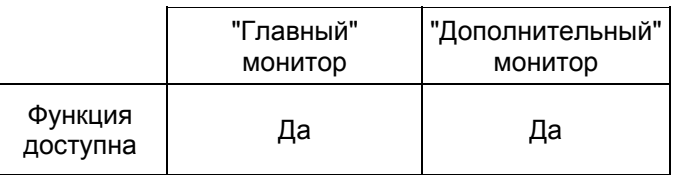

#### **9.18 БЛОКИРОВКА КЛАВИАТУРЫ**

В случае, если имеется необходимость протереть лицевую панель монитора, можно заблокировать клавиатуру (временно отключить срабатывание клавиш), следующим образом:

- Нажмите клавишу для активации монитора и входа в главное меню.
- При помощи клавиш  $\mathbb{Q}_{\triangleright}$ , выберите значок  $\overline{\mathsf{R}}$  , затем нажмите клавишу
- Срабатывание клавиш монитора будет отключено на 30 секунд.
- Через 30 секунд, монитор вернется в исходное состояние и клавиши станут активны.

#### *При поступлении вызова в течении 30 секундного интервала блокировки, монитор автоматически активирует клавиатуру.*

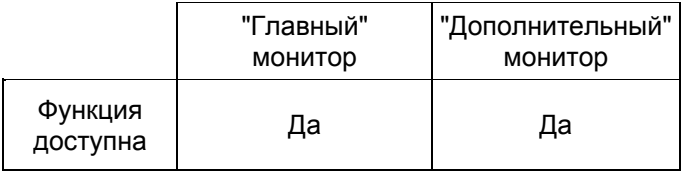

## **9.19 ВОЗВРАТ К ЗАВОДСКИМ НАСТРОЙКАМ СИСТЕМЫ**

Для возврата к заводским настройкам системы:

- Нажмите клавишу для активации монитора и входа в главное меню.
- OK При помощи клавиш  $\mathbb{Q}_{\mathbb{R}}$  выберите значок settings, затем нажмите клавишу
- При помощи клавиш $\mathbb{Q}\triangleright\Delta\nabla$ , выберите значок  $\mathbb{P}^{\text{NEQOORPHCNIE}}$ , затем нажмите клавишу 回回回 回回回 面面面
- При помощи клавиш  $\mathbb{Q}\triangleright\Delta\nabla$ , выберите значок регили, затем нажмите клавишу
- На экране появится запрос подтверждения возврата к заводским настройкам. Выберите **YES** (ДА)

OK если необходимо сбросить настройки или **NO** (НЕТ), если сброс не требуется и нажмите .

• После подтверждения возврата к заводским настройкам, на дисплее монитора появится экран выбора языка (см.п. 9.3.1).

*При возврате к заводским настройкам все ранее записанные видео и аудио записи будут удалены.*

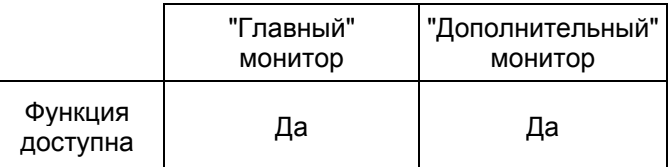

# 9.20 ЗАВОДСКИЕ НАСТРОЙКИ

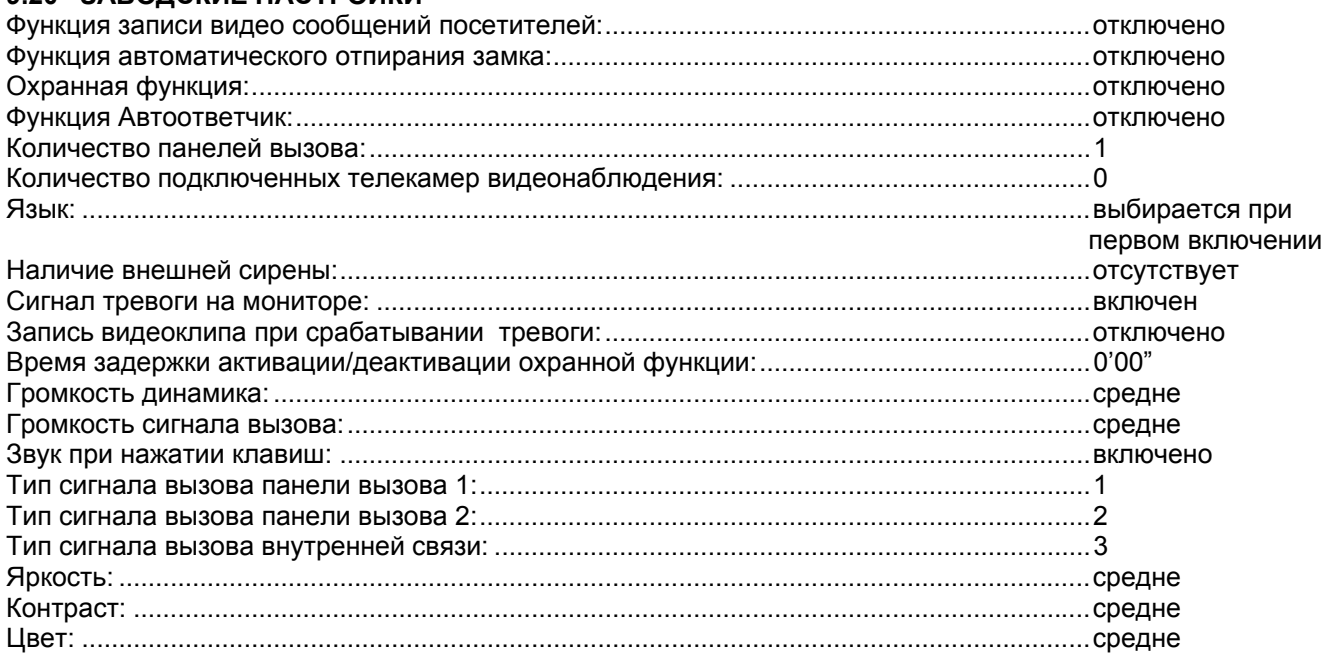

# **10 ПРОВЕРКА И НАСТРОЙКА СИСТЕМЫ**

После завершения установки и программирования параметров системы, необходимо произвести проверку следующих функций:

*Любые проверки, включающие в себя вызов абонента с панели вызова, должны выполняться для всех подключенных панелей.*

## **10.1 ПРОХОЖДЕНИЕ СИГНАЛА ВЫЗОВА**

- Нажмите клавишу на панели вызова и убедитесь в следующем:
	- Включились все светодиоды подсветки камеры (если включено см п. 8.3.2).
	- Прозвучал сигнал подтверждения вызова.
	- Подсветка таблички с именем владельцы погасла.
	- На мониторе звучит установленный сигнал вызова.

*Если громкость сигнала вызова не устраивает, её можно изменить, как описано в п. 9.3.3.*

• Изображение, с телекамеры панели вызова отображается на главном мониторе системы, а клавиши

и светятся зеленым и красным соответственно.

*Если параметры изображения требуют регулировки, то настройку можно произвести при помощи меню быстрого доступа, как описано в п. 9.5.*

## **10.2 СВЯЗЬ МЕЖДУ МОНИТОРОМ И ПАНЕЛЬЮ ВЫЗОВА**

- Нажмите клавишу на панели вызова;
- Активируйте аудиоканал нажав на монитора клавишу . После активации цвет подсветки клавиши сменится на зелёный.
- Поговорите с человеком, находящимся у панели вызова. Проверьте качество и уровень звука.

*Громкость монитора может быть настроена, как описано в п. 9.3.3.* 

*Громкость динамика панели вызова может быть настроена, как описано в п. 8.3.1.*

Закончите разговор, повторно нажав на клавишу

#### **10.3 УПРАВЛЕНИЕ ЭЛЕКТРИЧЕСКИМ ЗАМКОМ**

- Нажмите клавишу на панели вызова;
- Активируйте электрический замок входа, с которого был произведен вызов, нажатием клавиши Убедитесь, что замок сработал корректно и дверь может быть открыта.
- Активируйте автоматику ворот (если присутствует), с панели которых был произведен вызов,

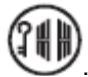

нажатием клавиши .

# 11 ТЕХНИЧЕСКИЕ ХАРАКТЕРИСТИКИ

#### Блок питания

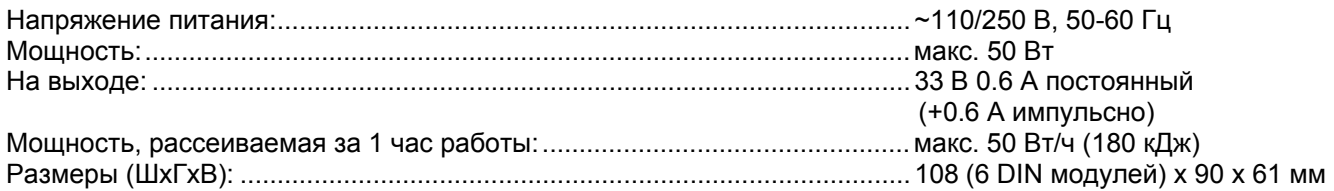

# Видеодомофон АІКО

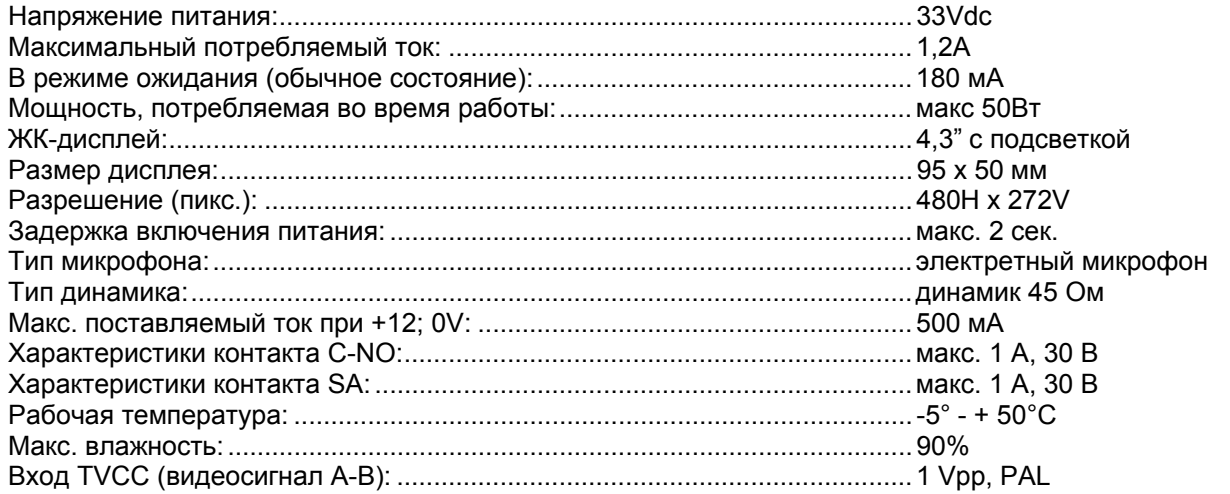

## Панель вызова MIKRA

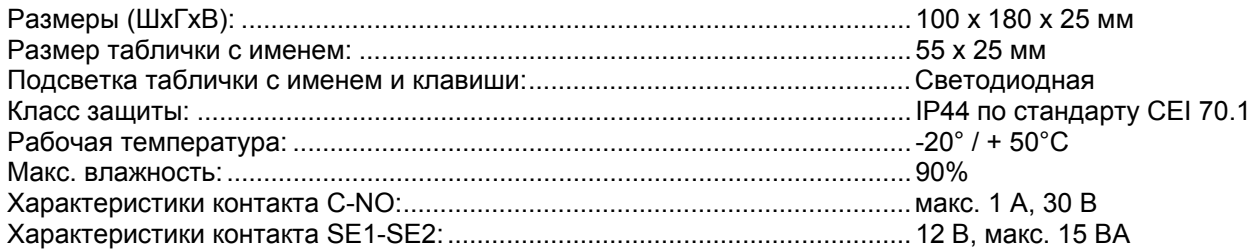

VD 017 - Коммутирующее устройство имеет перемычку, которую необходимо установить в соответствии количеством подключенных телекамер, руководствуясь таблицей, приведённой ниже.

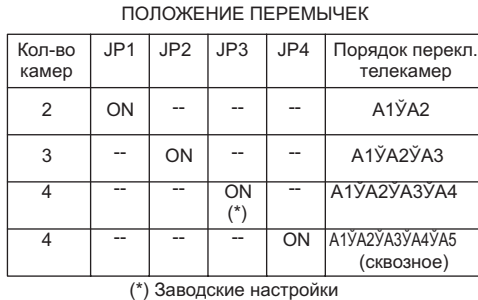

VX.021 На устройстве (-ах) удалите перемычку: a) JP1

VX.008 - Подключение устройств к фильтру и устройству защиты линии питания.

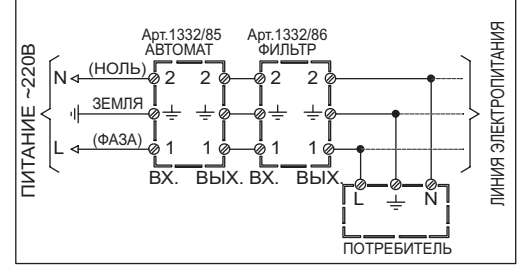

#### TV.031

Разделите провода для удобства подключения

Кабель UTP CAT5

# **13 СХЕМЫ ПОДКЛЮЧЕНИЯ**

1. Схема подключения комплекта домофона NOTE в стандартной комплектации.

**SV102-3894**

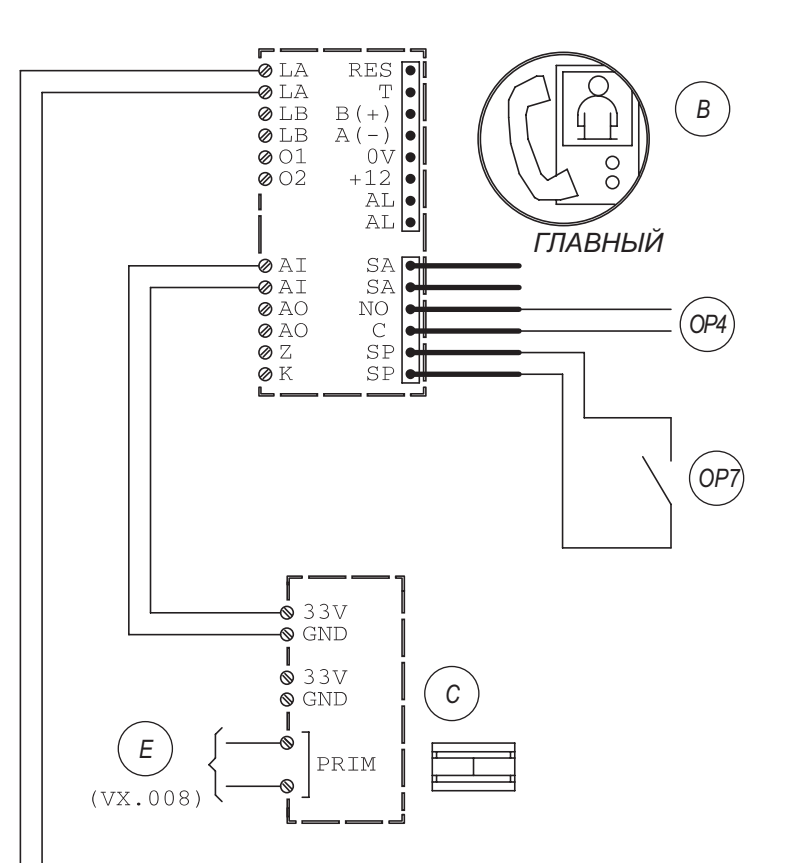

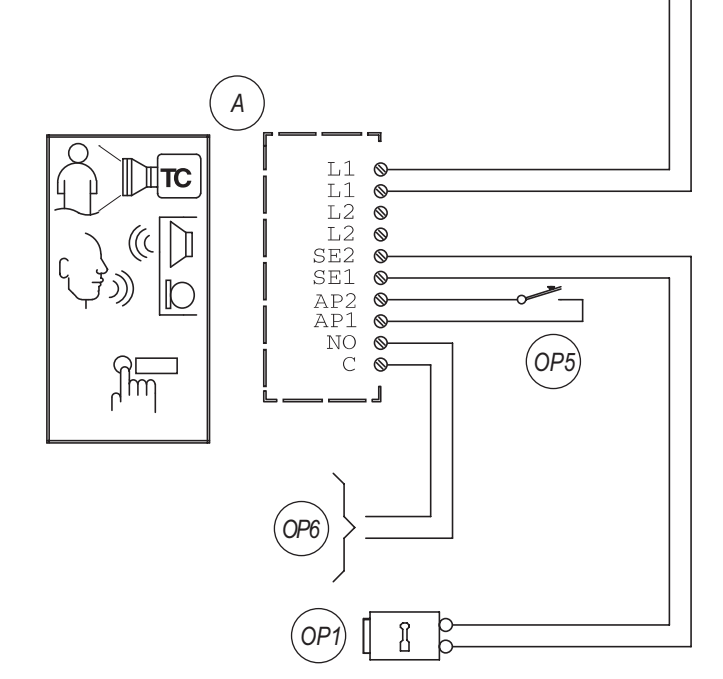

2. Схема системы с максимальной комплектацией, включающая в себя оборудование комплекта NOTE 1722/71, дополнительную панель вызова MIKRA, 3 дополнительных монитора AIKO, 4 обзорных CCTV телекамеры, датчики движения и магнитоконтактные датчики, а также внешнюю сирену.

**SV102-3887**

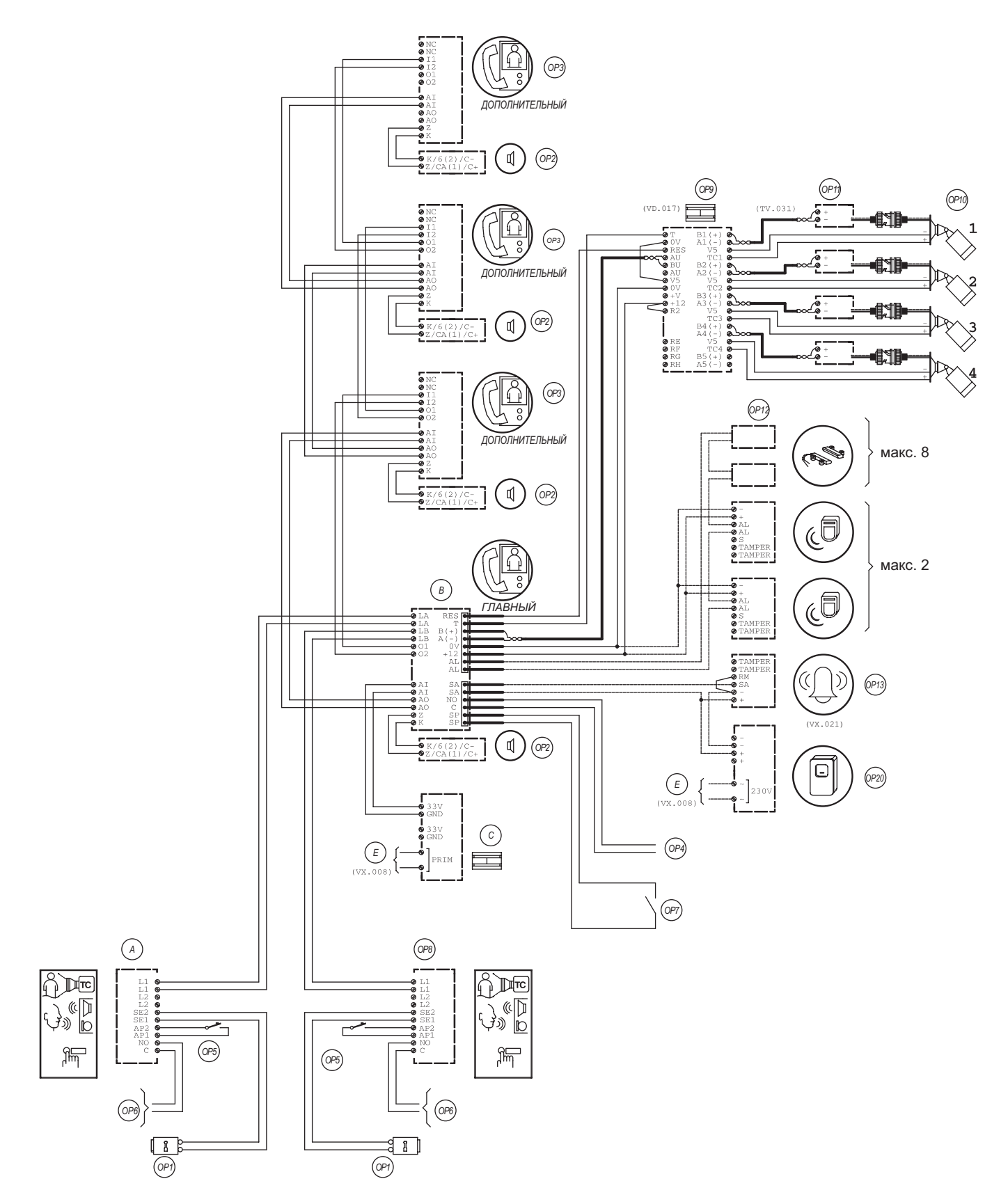

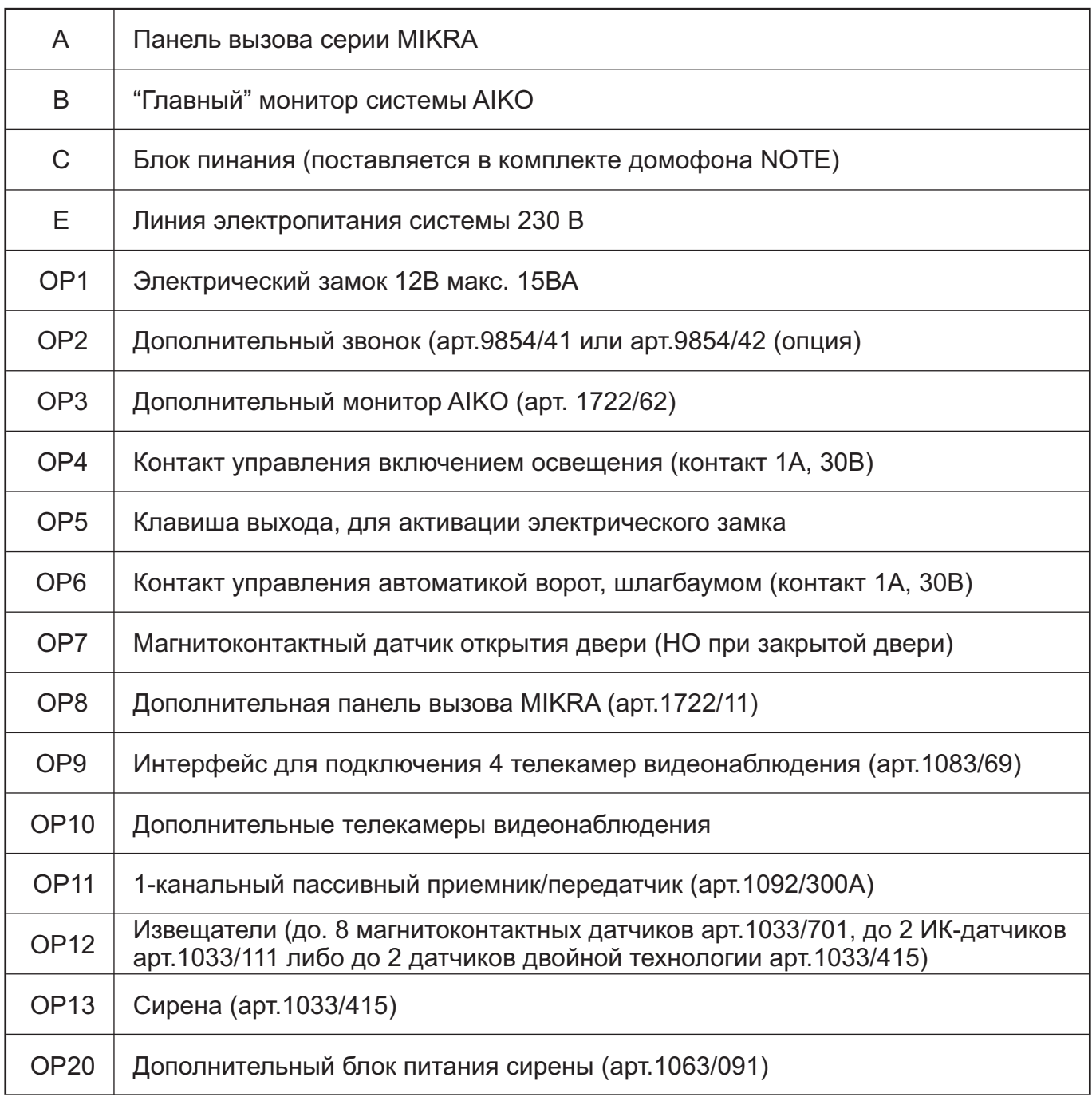

**urmet** 

**ЗАО "Урмет Интерком"**<br>Санкт-Петербург, ул. Фурштатская, д.33, 8Н-9Н, тел. +7 (812) 441-32-83, факс. +7 (812) 441-30-41, e-mail: <u>spb</u><br>Москва, 127055, ул. Лесная, д. 43, тел./факс. +7 (499) 974-1981, 978-5163, e-mail: <u>ms</u> тел. +7 (812) 441-32-83, факс. +7 (812) 441-30-41, e-mail: <u>spb@urmet.ru</u>